### SISTEMI INTEGRATI PER IL MONITORAGGIO, L'EARLY WARNING E LA MITIGAZIONE DEL RISCHIO IDROGEOLOGICO LUNGO LE GRANDI VIE DI COMUNICAZIONE

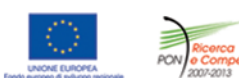

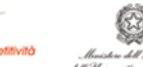

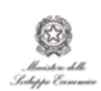

investiamo nel vostro futuro<br>SA PROGETTO PON01 01503

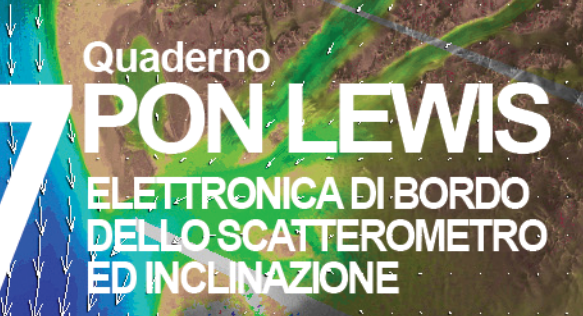

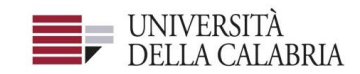

# autostrade||Tech

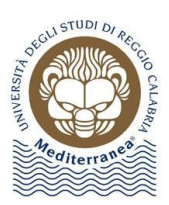

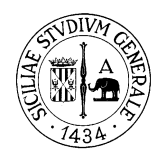

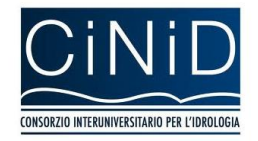

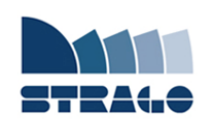

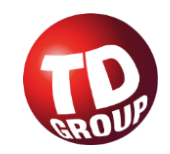

A cura di Pasquale Corsonello **| DELIVERABLE WP 3.2 Elettronica di bordo dello scatterometro ed inclinazione**

*Sistemi integrati per il monitoraggio, l'early warning e la mitigazione del rischio idrogeologico lungo le grandi vie di comunicazione"*

#### **Premessa**

Frane e inondazioni sono un problema di grande rilevanza nel nostro Paese. Negli ultimi anni le vittime e i danni dei disastri idrogeologici hanno raggiunto livelli inaccettabili e impongono un grande e immediato impegno della comunità nazionale per cercare di mitigare il livello di rischio, utilizzando strategie articolate ed efficaci capaci di integrare, in una visione organica, interventi strutturali e non strutturali.

Su questi temi l'Università della Calabria è impegnata da anni in attività di studio e di ricerca di rilevanza nazionale e internazionale e nella diffusione e promozione della cultura della previsione e prevenzione del rischio idrogeologico. Nel 2011 insieme ad altri partner, ha promosso un progetto di ricerca triennale, "Sistemi integrati per il monitoraggio, l'early warning e la mitigazione del rischio idrogeologico lungo le grandi vie di comunicazione", finalizzato allo sviluppo di un sistema complesso e articolato di preannuncio delle frane da impiegare per le fasi di previsione/prevenzione del rischio idrogeologico.

Il Progetto, indicato con l'acronimo LEWIS (Landslide Early Warning Integrated System), è stato svolto, nel periodo 2012-2014, nel quadro del Programma Operativo Nazionale 2007-13 "Ricerca e Competitività".

I risultati conseguiti sono descritti in questa collana di Quaderni PON LEWIS.

Il progetto è stato sviluppato dall'Università della Calabria e Autostrade Tech S.p.A. insieme ai partner industriali Strago e TDGroup, alle Università di Catania, di Reggio Calabria e di Firenze e al CINID (Consorzio Interuniversitario per l'Idrologia). Per l'Ateneo calabrese hanno partecipato diversi laboratori e gruppi di ricerca: CAMILab (con funzione di coordinamento), μWave, Geomatica, Nems, Geotecnica, Dipartimento di matematica.

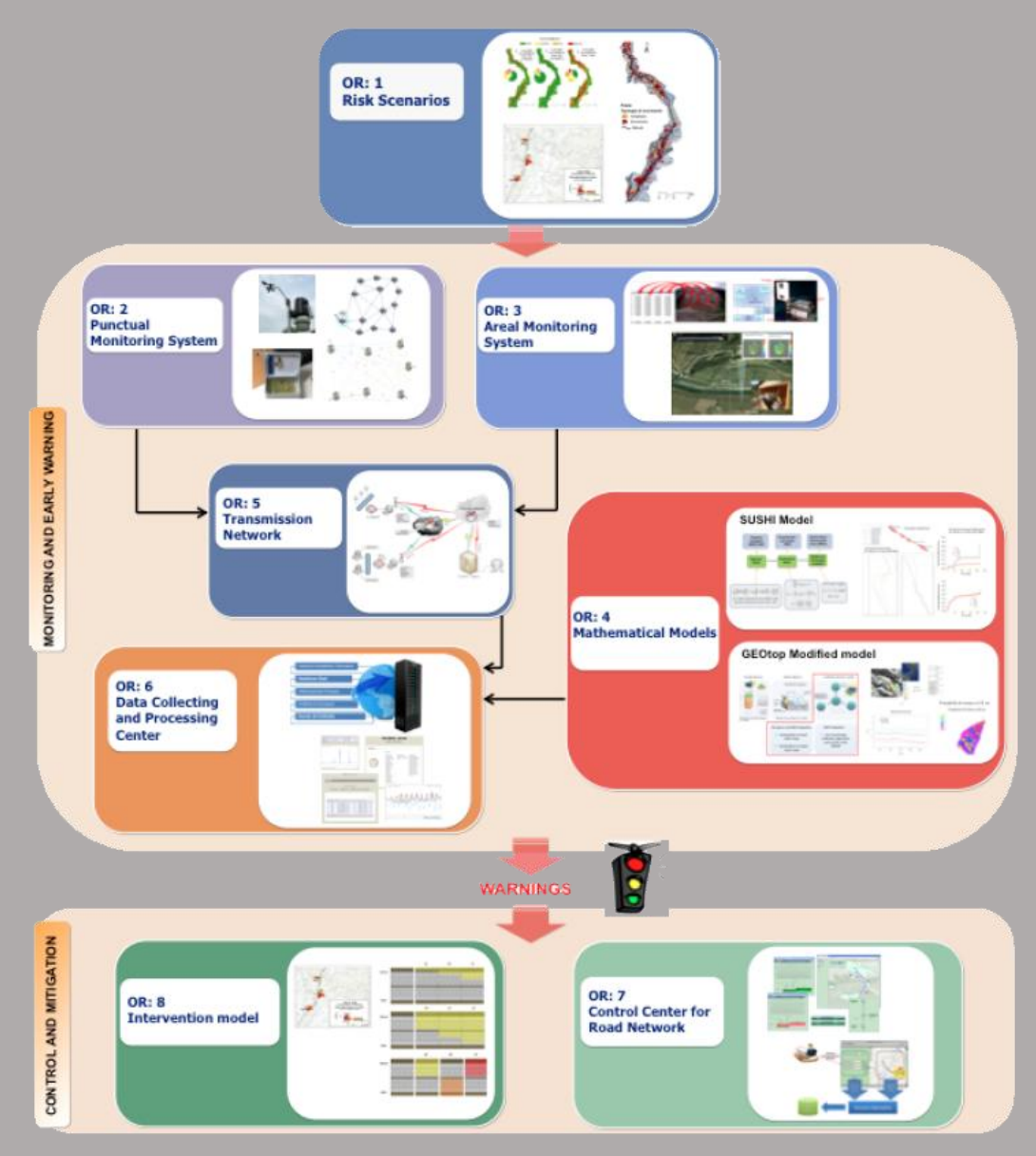

*Figura 1 - Articolazione del sistema integrato di monitoraggio dei versanti e di preannuncio dei movimenti franosi*

Il progetto è finalizzato allo sviluppo di un sistema di monitoraggio dei versanti e di preannuncio dei movimenti franosi che possono interessare le grandi vie di comunicazione e all'identificazione dei conseguenti interventi non strutturali di mitigazione.

Il sistema è articolato in due sottosistemi (fig. 1):

- $\checkmark$  Monitoraggio e preannuncio,
- $\checkmark$  Controllo e mitigazione,

che richiedono la preventiva individuazione degli scenari di rischio ossia dei danni che l'eventuale attivazione di una frana può produrre sugli elementi a rischio presenti (infrastruttura viaria, autoveicoli, persone). La procedura originale sviluppata nell'ambito del progetto prevede l'identificazione, lungo il tratto autostradale di interesse, delle aree soggette a movimenti franosi e la conseguente definizione dei relativi scenari di evento e di rischio.

Il sottosistema *Monitoraggio e preannuncio* è formato da diverse componenti: rete di monitoraggio "puntuale" che comprende sensori che misurano localmente l'inizio degli spostamenti superficiali o profondi; rete di monitoraggio "areale" che include sensori che controllano a distanza il fenomeno franoso con tecniche radar; modelli matematici di simulazione dell'innesco e della propagazione dei movimenti franosi. Nel progetto LEWIS sono state sviluppate numerose componenti innovative e sono state modificate e migliorate altre componenti già esistenti. In particolare tra i sensori puntuali sono stati sviluppati i sistemi SMAMID e POIS; tra quelli areali sono stati realizzati un radar in banda L, uno scatterometro, un interferometro; tra i modelli si sono sviluppati e/o migliorati: GEOtop, SUSHI, SCIDDICA.

La raccolta dei dati misurati dai sensori è affidata ad un unico sistema di trasmissione dati che trasmette anche le informazioni necessarie per il funzionamento dei modelli. Il sottosistema è completato da un Centro di acquisizione ed elaborazione dei dati (CAED) che, sulla base dei dati misurati dai sensori e delle indicazioni dei modelli, valuta la situazione di pericolo lungo il tronco autostradale emettendo i relativi livelli di criticità.

I livelli di criticità emessi dal CAED sono l'elemento di collegamento tra il sottosistema *Monitoraggio e preannuncio* e il sottosistema *Controllo e mitigazione*. Gli avvisi di criticità sono acquisiti dal Centro di comando e controllo del traffico (CCCT) che, sulla base di un modello di intervento predefinito, attiva le procedure standardizzate per la mitigazione del rischio, che vanno dalla

sorveglianza diretta del tratto di interesse da parte di squadre tecniche all'interruzione del traffico su entrambe le direzioni di marcia.

Il progetto prevede anche lo sviluppo di attività sperimentali su tre tronchi autostradali lungo la A3, la A16 e la A18, nonché l'erogazione di un Master di secondo livello denominato ESPRI (ESperto in Previsione/Prevenzione Rischio Idrogeologico).

Il progetto di ricerca è stato organizzato in Obiettivi Realizzativi (OR), ciascuno dei quali suddiviso in Work Package (WP), a loro volta articolati in Attività Elementari (AE). In totale erano previste 11 OR, 47 WP e 243 AE. In particolare le OR 1-8 riguardano la ricerca e si articolano in 26 WP e 139 AE. Le OR 9-11 sono dedicate a sperimentazione, governance e trasferimento tecnologico, integrazione e aggiornamento dell'attività di ricerca nella fase di Sviluppo Sperimentale e si articolano complessivamente in 21 WP e 104 AE.

I Quaderni che compongono questa collana sono stati costruiti con riferimento ai singoli WP, per la parte che riguarda la ricerca, e quindi ogni Quaderno contiene la descrizione dei risultati conseguiti nel WP, articolata in base alle AE previste.

Sono, inoltre, previsti altri tre Quaderni:

Quaderno 0 che contiene una descrizione di sintesi, in inglese, dei risultati conseguiti nell'ambito del progetto.

Quaderno 28 che contiene l'informazione relativa alle attività di divulgazione dei risultati scientifici.

Quaderno 29 che contiene la descrizione dei risultati conseguiti con l'attività formativa.

Il Quadro editoriale complessivo è riportato in tabella 1:

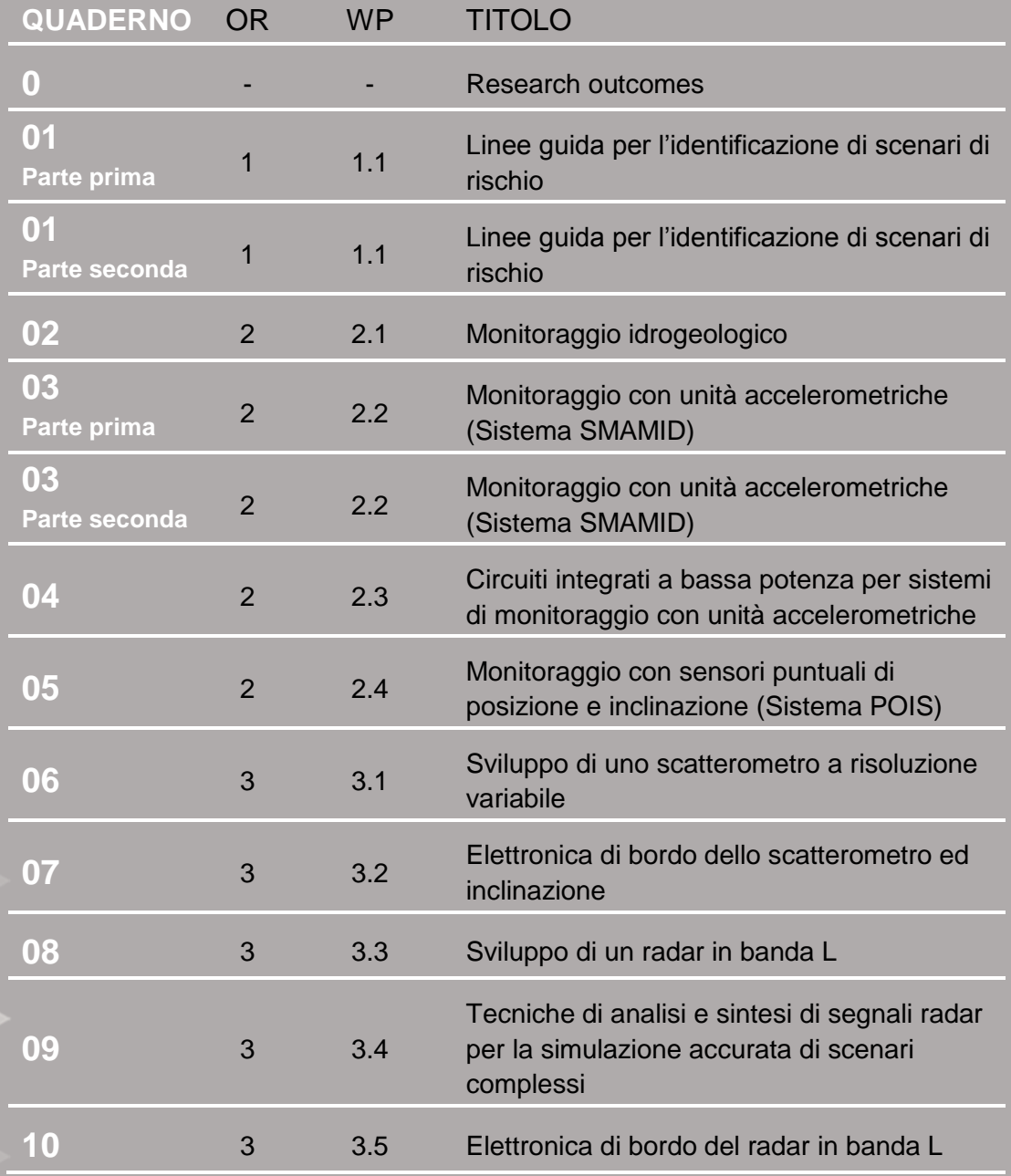

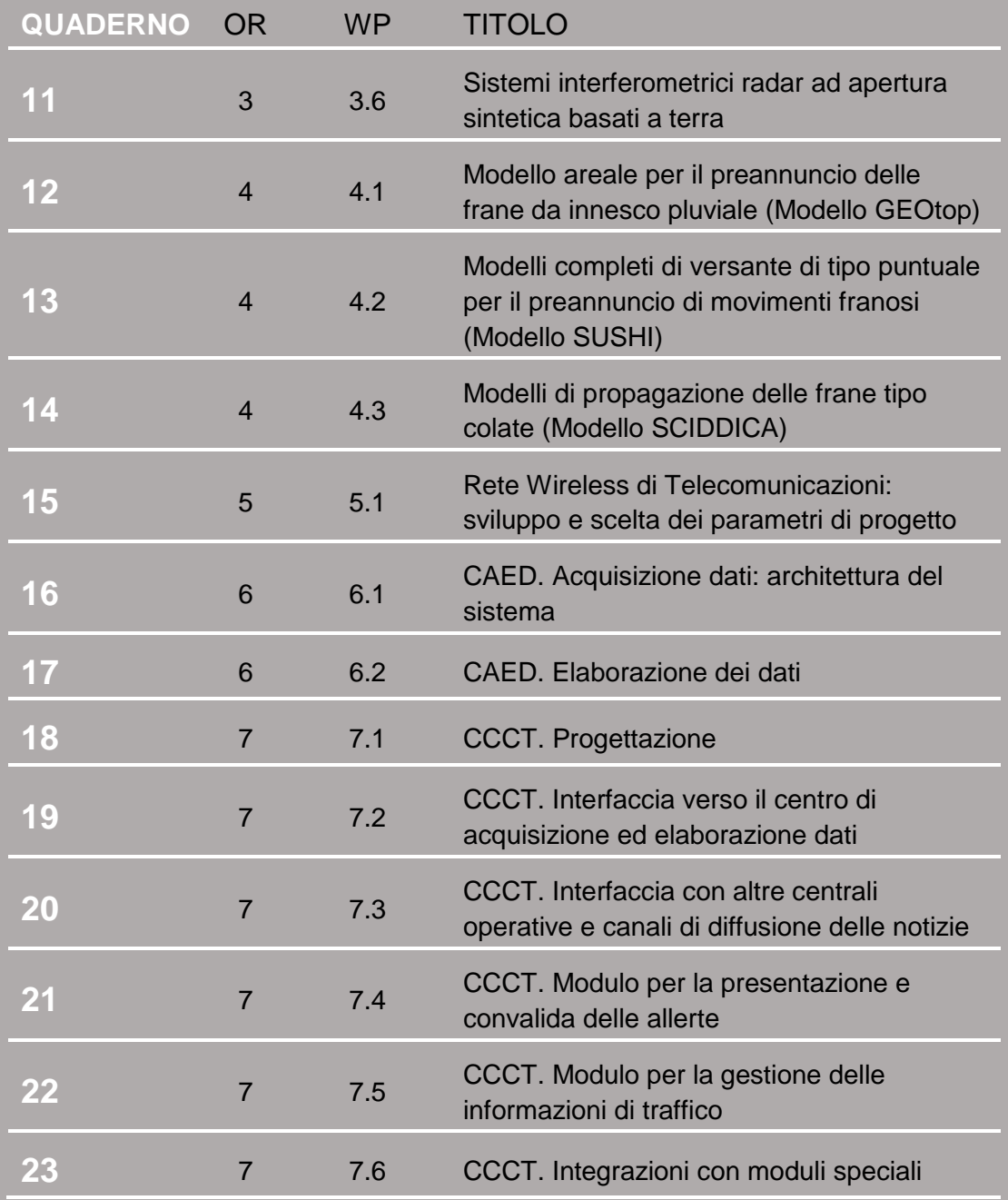

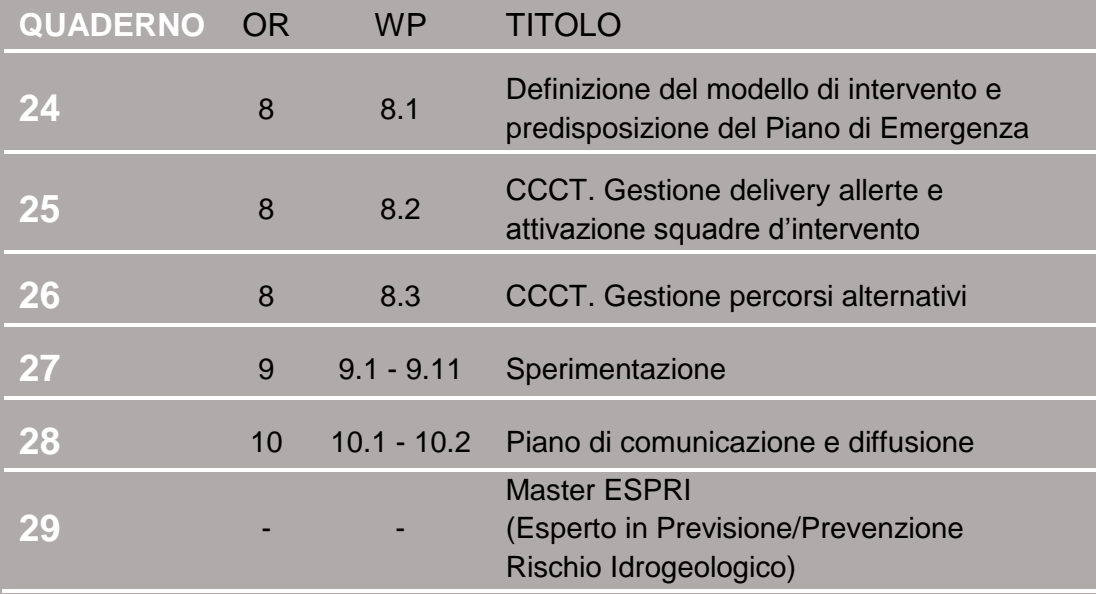

Tabella 1 - Quadro editoriale complessivo della collana di Quaderni PON LEWIS

**31 dicembre 2014 Il Responsabile Scientifico del progetto PON LEWIS** 

*Pasquale Versace* 

# **INDICE**

ATTIVITA' ELEMENTARE 3.2.1

1 **Deliverable Fisico**

ATTIVITA' ELEMENTARE 3.2.2

- 2 **Deliverable Documentale**
- 3 **3.2.2.1 Sistema di controllo remoto**
- 5 **3.2.2.2 Hardware utilizzato**
- 28 **3.2.2.3 Sistema di acquisizione ed elaborazione dati**
- 38 **3.2.2.4 Test effettuati**

### **Introduzione**

L'attività relativa al WP3.2 ha riguardato lo studio di soluzioni adatte alla realizzazione di un sistema di controllo ed accelerazione del calcolo per un radar scatterometrico. Il sistema progettato e realizzato si suddivide in due porzioni: un sistema di controllo remoto per l'attivazione delle procedure di accensione e spegnimento degli apparati attraverso comandi ricevuti via SMS ed email, ed un sistema di accelerazione del calcolo della Fast Fourier Transform (FFT) su sequenze lunghe fino a 64k campioni.

## *ATTIVITÀ ELEMENTARE 3.2.1*

### **Deliverable Fisico**

L'attività si è conclusa con la realizzazione del prototipo illustrato in Figura 0. Il cuore del sistema è costituito da una Developement Kit board A2F-DEV-KIT contenente un FPGA Actel. Il sistema di calcolo implementato a bordo del chip FPGA è in grado di effettuare l'operazione di calcolo della FFT su sequenze con lunghezza nel range 1k-64k. Il calcolo viene attivato dal sistema remoto e i risultati vengono trasferiti attraverso un canale ethernet.

Il prototipo è stato consegnato ai Colleghi del Gruppo di Elettromagnetismo del DIMES-UNICAL per le successive operazioni di integrazione.

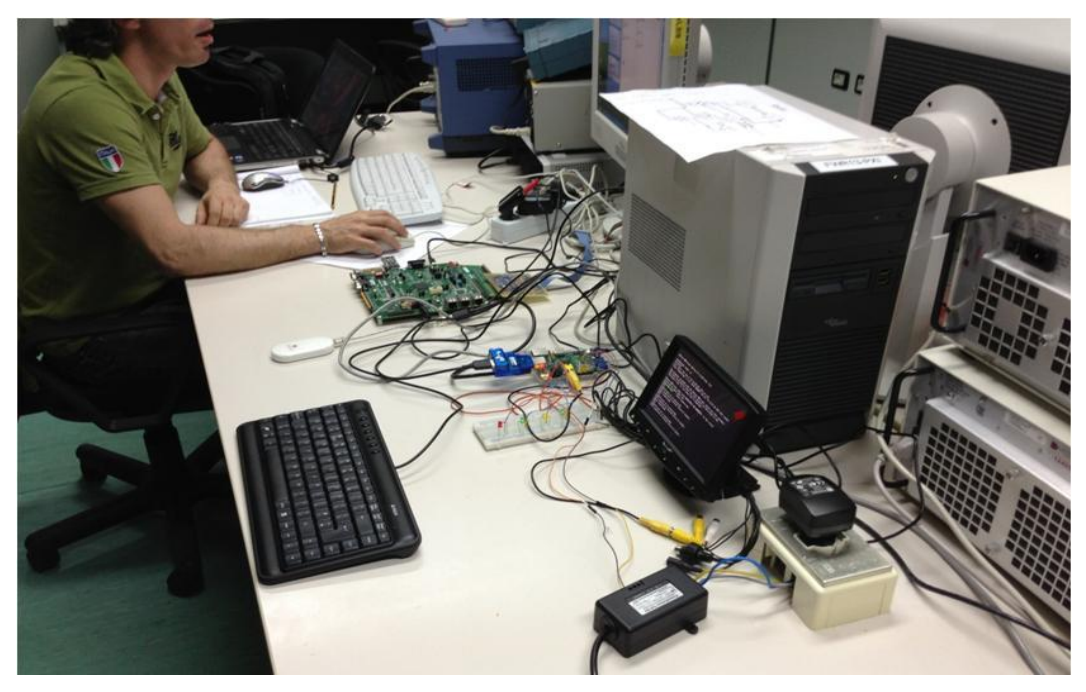

*Figura 0*

### *ATTIVITÀ ELEMENTARE 3.2.2*

## **Deliverable Documentale**

Il presente Deliverable ha lo scopo di descrivere le varie sezioni del sistema di controllo per il radar scatterometrico dando particolare enfasi ai particolari che consentono un impiego ottimale del prototipo. Poiché nel sito di installazione non è prevista la presenza costante di un operatore, è apparso necessario sviluppare una struttura di supporto al funzionamento dell'applicazione dedicata alla commutazione dell'antenna in uso e all'accensione e allo spegnimento controllato degli elementi sopra citati. Tuttavia, non è stato necessario generare un'interfaccia utente grafica. Nel presente documento, la prima parte è dedicata alla descrizione del sistema di controllo remoto precedentemente citato, la seconda parte è invece dedicata alla descrizione dell'interfacciamento del sistema di calcolo implementato su board FPGA.

#### **3.2.2.1 SISTEMA DI CONTROLLO REMOTO**

A livello logico, è possibile schematizzare il sistema di controllo suddividendolo in quattro blocchi funzionali:

- Interfaccia con il centro di controllo
- Interprete ed esecutore comandi
- **Interruttori**
- Commutatore antenne

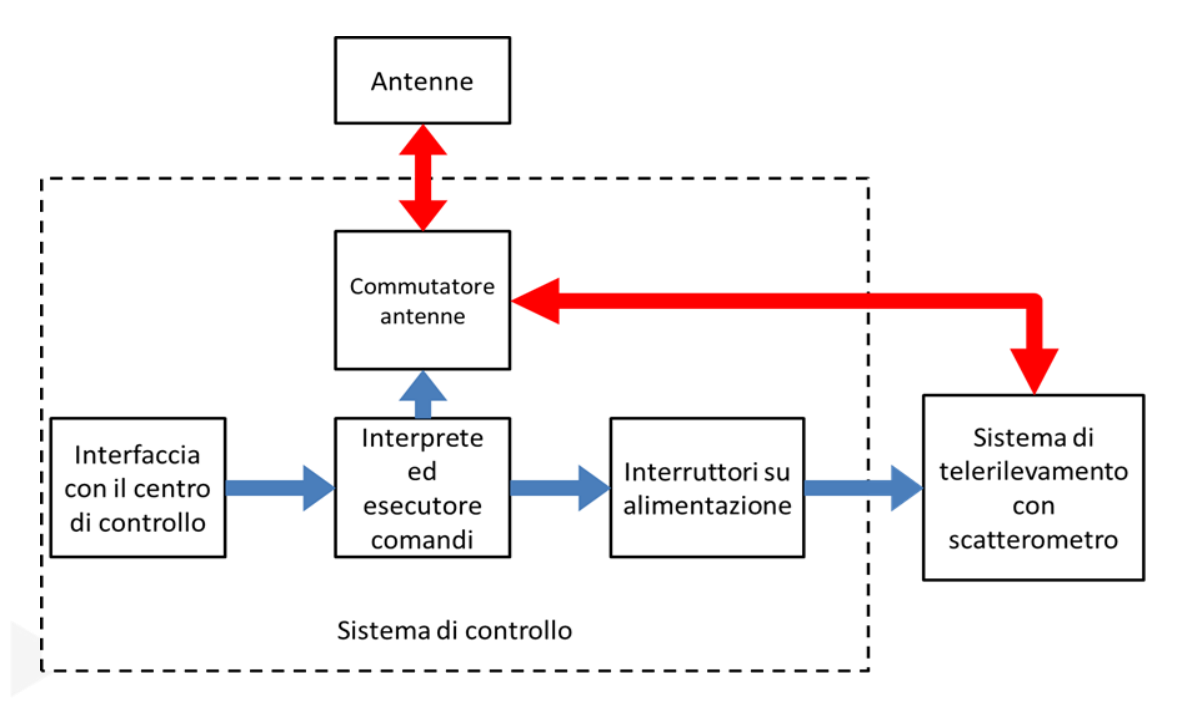

L'**interfaccia con il centro di controllo** si occupa di ricevere i comandi da remoto e successivamente di inoltrare questi al blocco dedicato all'interpretazione.

L'**interprete ed esecutore dei comandi** si occupa di valutare la correttezza e la validità del comando. Una volta accertato ciò, interpreterà il comando facendo riferimento ad una tabella di comandi ammissibili e successivamente agirà sugli interruttori.

Gli **interruttori**, interposti sulla linea di alimentazione, qualora attivati dal blocco precedente, forniranno energia elettrica al sistema di telerilevamento, in modo tale che questo possa essere attivato.

Il **commutatore antenne**, è uno switch interposto su una linea RF che permetterà il collegamento di questa con una antenna specifica mediante dei segnali di selezione.

Una volta individuata l'architettura di massima, è stato necessario stabilire il tipo di approccio e quale tecnologia utilizzare per realizzare il sistema di controllo remoto, rispettando eventuali vincoli presenti. Come già detto in precedenza, il sistema dovrà essere installato in un sito dove non è prevista la presenza fissa di un operatore. Oltre a ciò, tale sito sarà probabilmente situato in un'area isolata, e pertanto non risulterà raggiungibile dalle rete telefonica fissa.La rete che appare quindi più adatta a realizzare la comunicazione necessaria, risulta essere quella telefonica mobile. Attraverso questa il centro di controllo potrà inviare comandi al sistema di controllo remoto attraverso SMS ed eventualmente e-Mail. Dunque è stato tenuto presente un vincolo sull'interfaccia con il centro di controllo, la quale deve quindi prevedere l'utilizzo di un modem 3G. E' quindi necessario utilizzare anche un elaboratore con interfacce di connessione standard e dotato di un sistema operativo in grado di poter gestire tale modem.

E' stato quindi scelto di utilizzare una **single-board-computer** (SBC), ovvero un sistema di elaborazione composto da una singola scheda elettronica. Queste schede sono generalmente dotate di uno o più microprocessori, memoria e I/O e spesso non offrono alcun tipo di slot di espansione.

Sono disponibili sul mercato diversi tipi di SBC, con prestazioni, dimensioni e costi molto variabili, costruite utilizzando una vasta gamma di processori. Si spazia da semplici microcontrollori a 8 bit dal costo inferiore al dollaro, fino a complessi e potentissimi microprocessori multicore con costi superiori ai 1000 dollari. Le SBC sono dotate di una memoria flash, sulla quale è presente un sistema operativo che ne sovraintende il funzionamento e permette la gestione di periferiche collegate attraverso interfacce standard, come ad esempio un modem 3G USB.

Molte SBC sono dotate infine di digital I/O general purpose, ovvero delle linee digitali controllabili via software, che permettono alla SBC di interagire elettricamente con altri dispositivi, quali ad esempio possono gli interruttori controllati necessari all'applicazione descritta.

Poiché il sistema di telerilevamento non è in grado di pilotare direttamente il commutatore antenne, è necessario utilizzare gli I/O della SBC anche per questo scopo. Ciò comporta quindi anche l'esistenza di un canale di comunicazione tra la SBC e il sistema di telerilevamento.

Una opportuna SBC è stata utilizzata sia per la gestione dell'interfaccia con il centro di controllo, sia per l'interpretazione e l'esecuzione dei comandi ricevuti. L'ulteriore vantaggio offerto da questa soluzione sta nel fatto che le funzioni specifiche sono realizzate mediante un software e pertanto presentano tutti i vantaggi legati a flessibilità, manutenibilità e riproducibilità a bassissimo costo.

#### **3.2.2.2 HARDWARE UTILIZZATO**

Alla luce delle osservazioni effettuate in precedenza è quindi possibile proporre la seguente schematizzazione del sistema

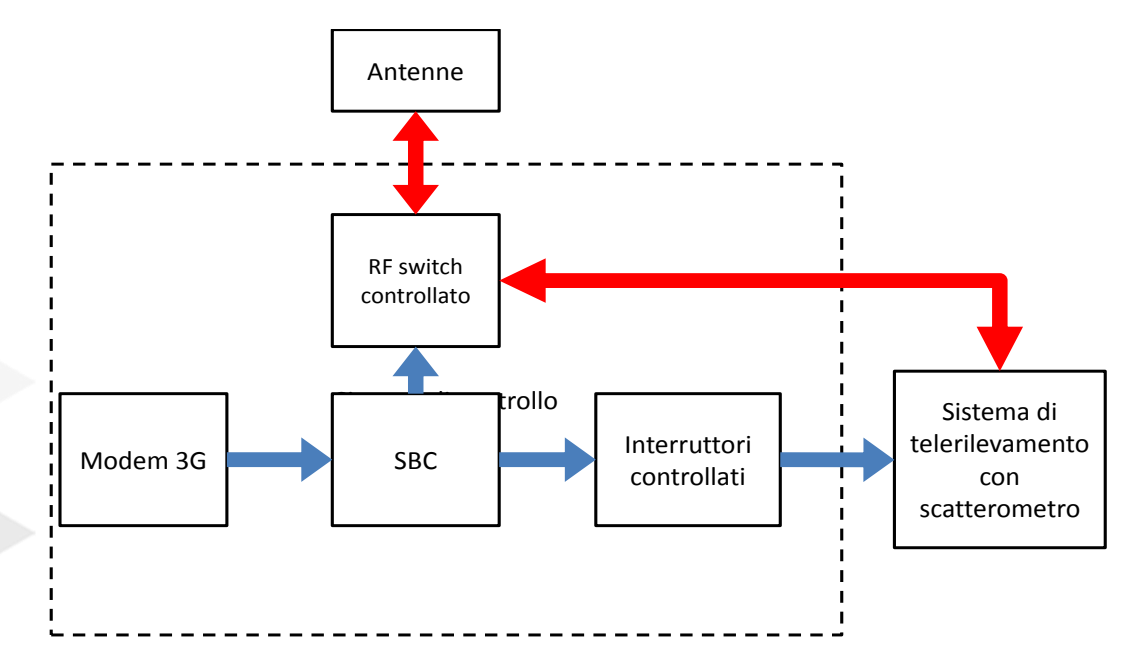

Di seguito vengono riportati i componenti hardware scelti.

 **Huawei E220 HSDPA Modem:** modem HSDPA prodotto da Huawei provvisto di interfaccia USB. Il dispositivo è utilizzato per connettersi a Internet utilizzando le reti di telefonia mobile 3.5G, 3G o 2G. Supporta UMTS (tra cui HSDPA ), EDGE, GPRS e GSM.

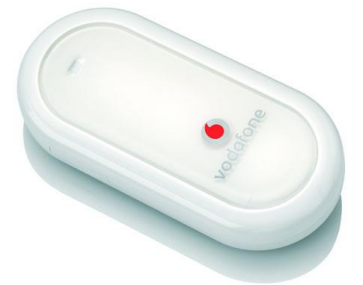

 **SBC Raspberry:** SBC (Single Board Computer) dotata di un processore ARM e 256 MB di memoria RAM, interfacce Ethernet,USB, user Digital I/O, DVI. È dotata di sistema operativo Linux. Grande come una carta di credito, ma molto funzionale, è perfetta per portare capacità elaborativa in posti inusuali dove lo spazio e l'elettricità sono una risorsa preziosa. Fra gli altri vantaggi c'è il prezzo particolarmente modesto.

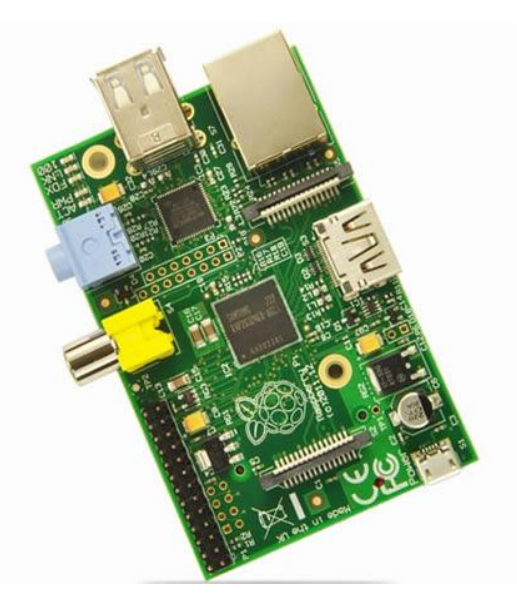

 **PSTK-240:** kit che permette la configurazione di un "Power Switch" adatto per il controllo di corrente alternata con microcontrollori o altri circuiti a bassa tensione. Nel caso specifico è stato configurato per interrompere il collegamento con la rete elettrica standard in uso in Italia. Questo kit è basato sul relè Zettler AZ21501. E' possibile controllare tale relè tramite un segnale in bassa tensione a 3.3V, otticamente isolato dalla parte del circuito connessa alla rete. Il relè supporta circa 250.000 cicli con correnti di 20 A. Di seguito è illustrato lo schema circuitale del PSTK-240.

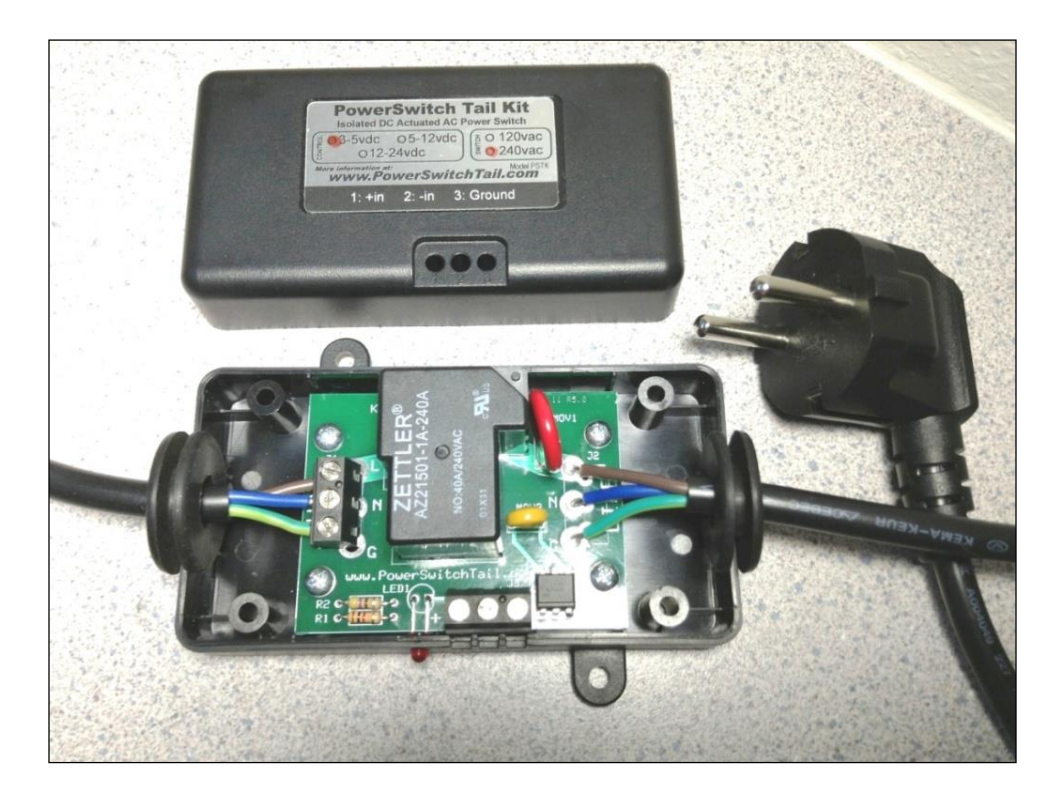

#### *Block Diagram*

Di seguito è illustrato lo schema completo del sistema di controllo.

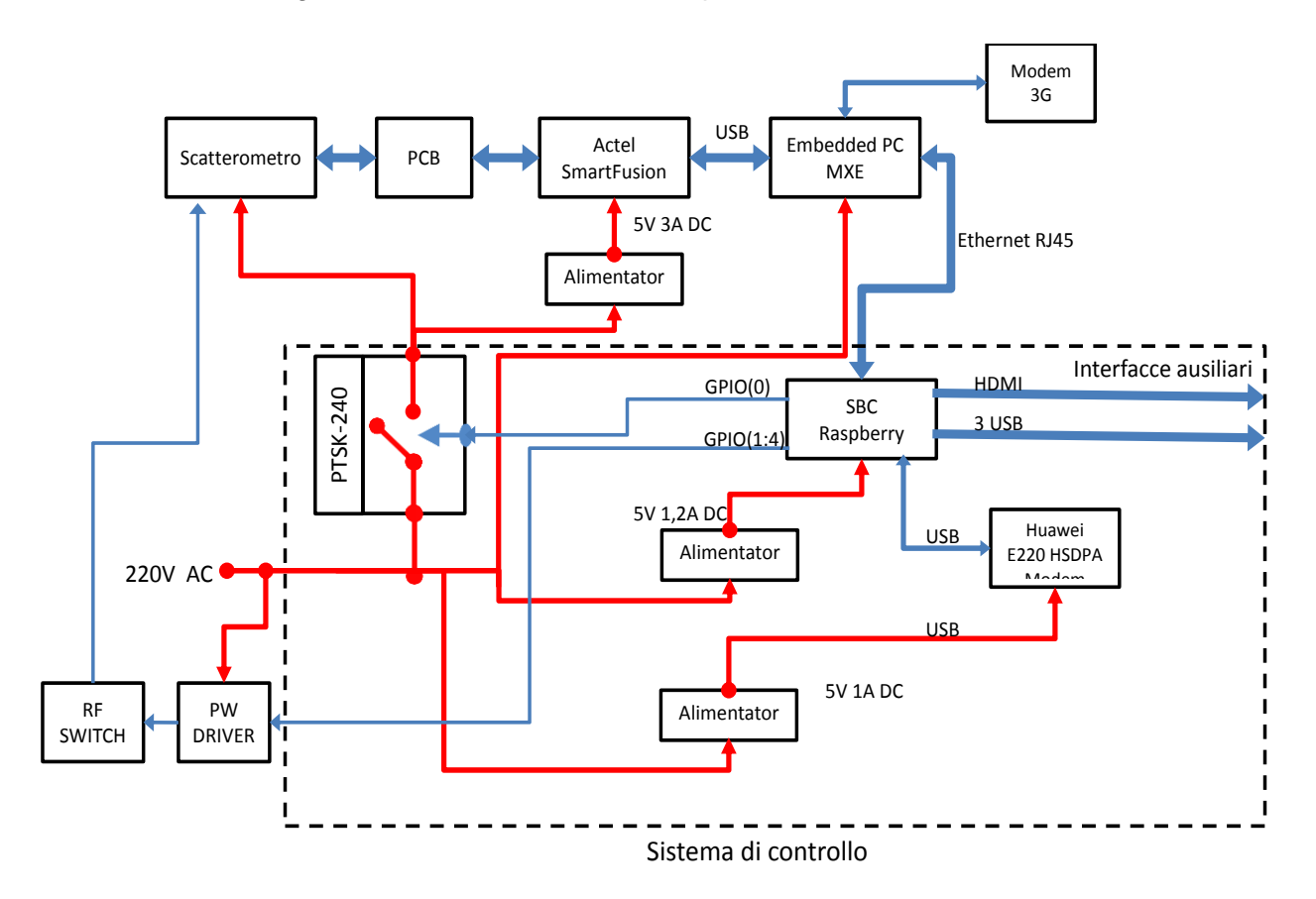

E' stato scelto di utilizzare approcci per il controllo dei diversi elementi del sistema di telerilevamento. In particolare lo **scatterometro** e la board **Actel SmartFusion** verranno alimentate/disalimentate esattamente come ipotizzato in precedenza, mentre l'embedded PC che governa questa (**MXE**) è controllato via software dalla SBC, attraverso una rete lan cablata secondo lo standard Ethernet.

Sempre attraverso questa connessione, lo MXE, che si occupa di effettuare i rilevamenti, comunicherà alla SBC quale antenna vuole utilizzare per la scansione, e questa la selezionerà attraverso i digital I/O.

E' infine opportuno precisare che lo MXE comunicherà con il centro di elaborazione dati attraverso un connessione 3G differente rispetto a quella utilizzata dal sistema di controllo.

#### *Montaggio e connessioni*

Di seguito vengono illustrate le connessione necessarie per il montaggio del sistema di controllo.

SBC Raspberry – Embedded PC MXE (Ethernet cross)

# **Ethernet SBC Raspberry**

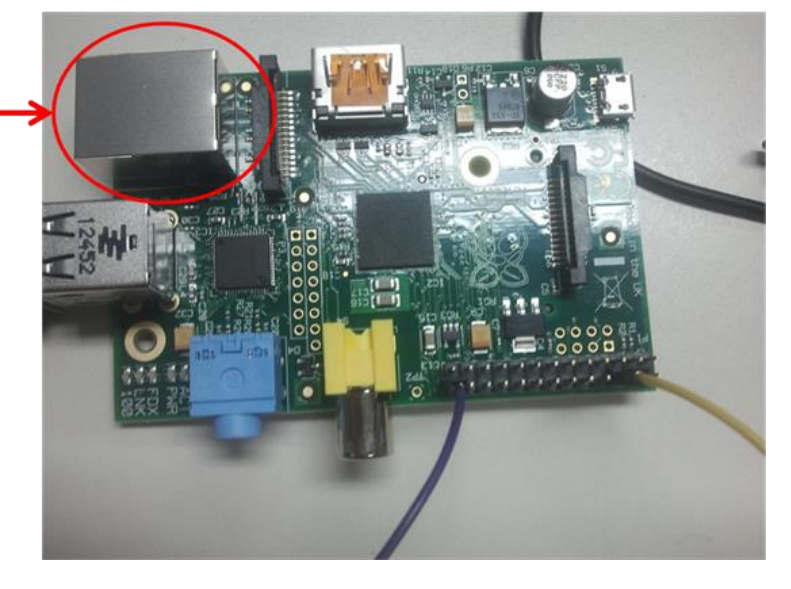

# **Ethernet Embedded PC MXE**

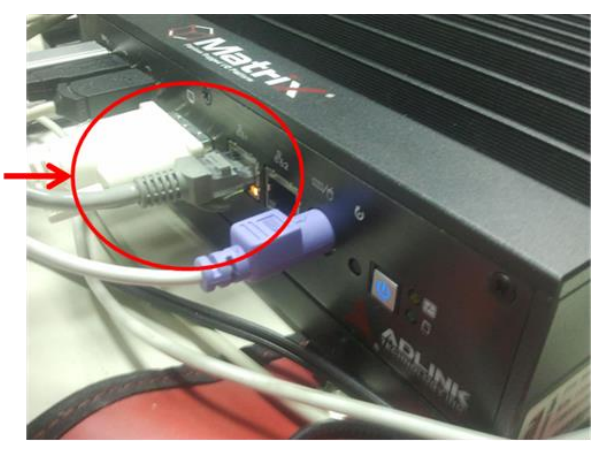

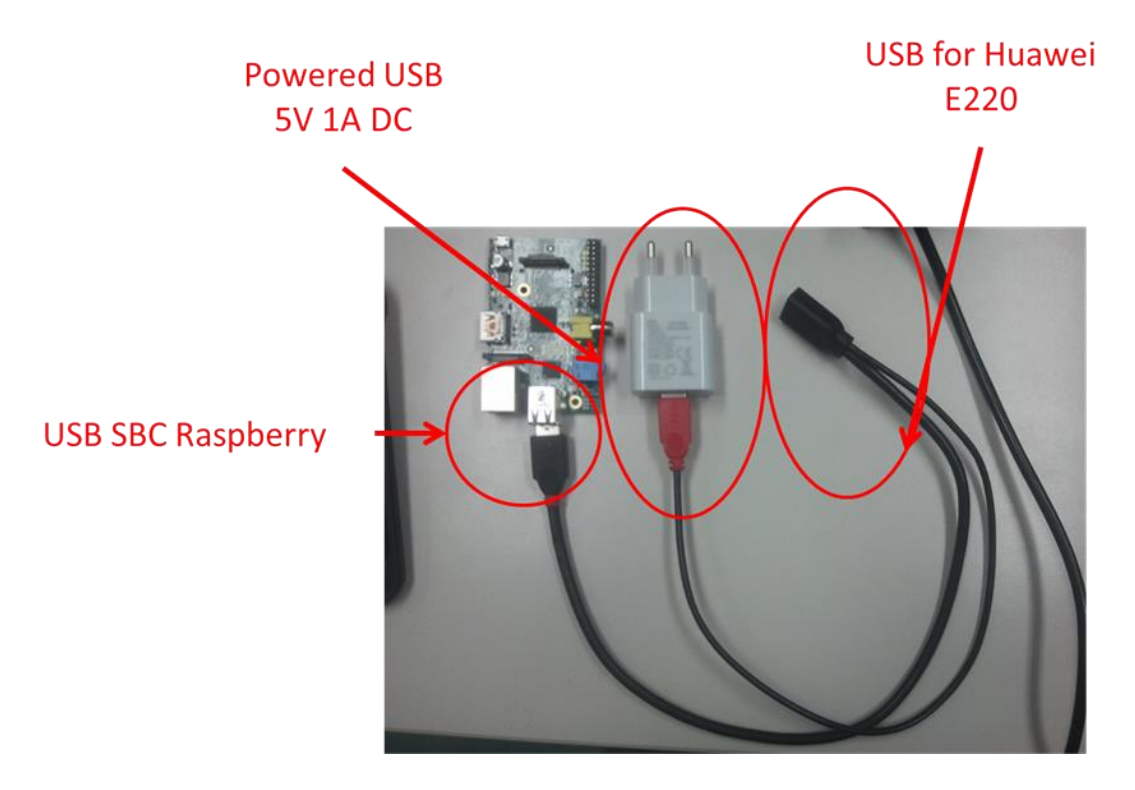

### SBC Raspberry – Huawei E220 - alimentatore USB (USB)

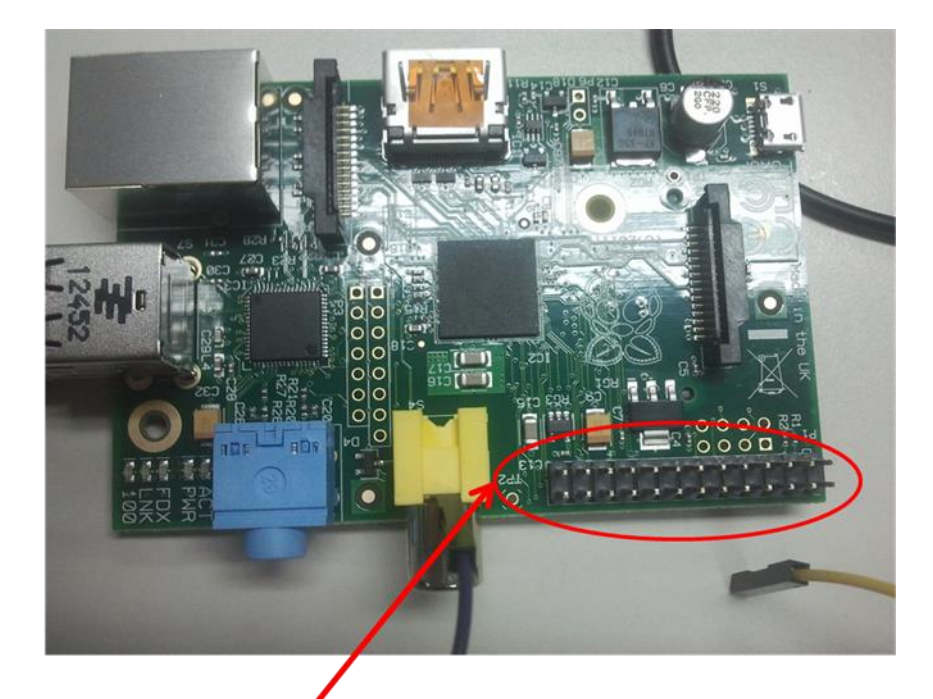

SBC Raspberry – PTSK 240 – RF SWITCH (GPIO)

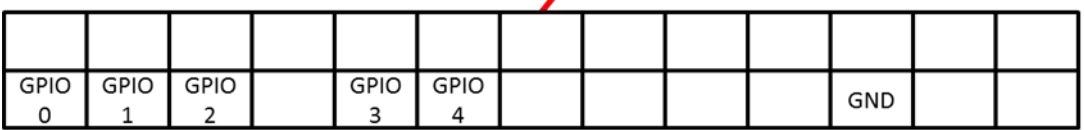

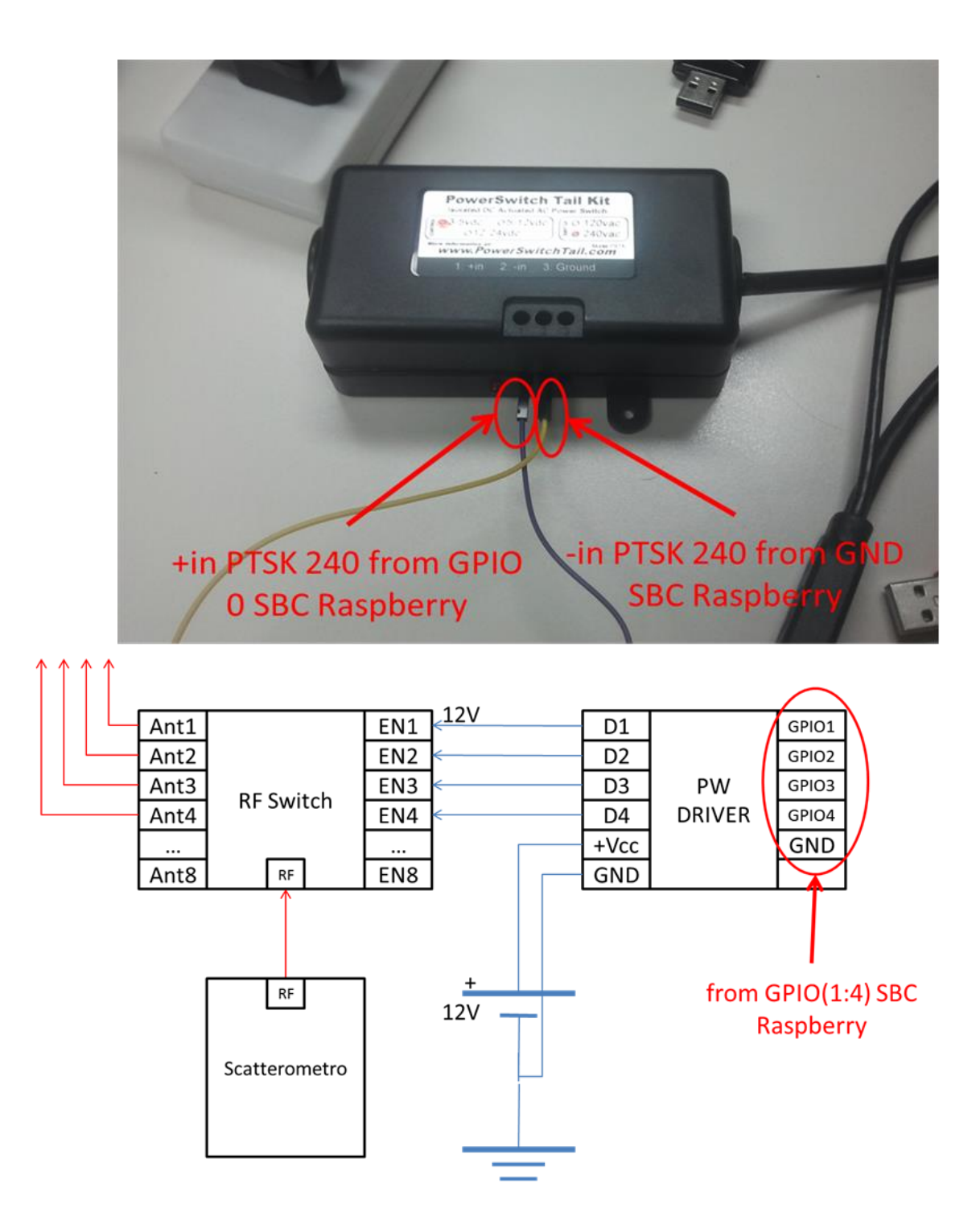

# PTSK 240 (Power)

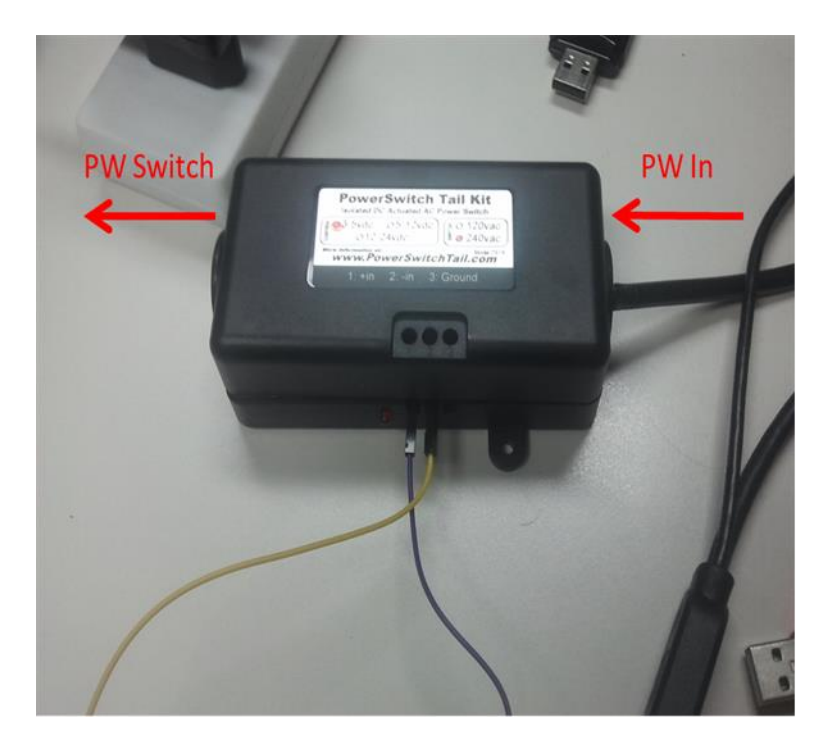

### SBC Raspberry

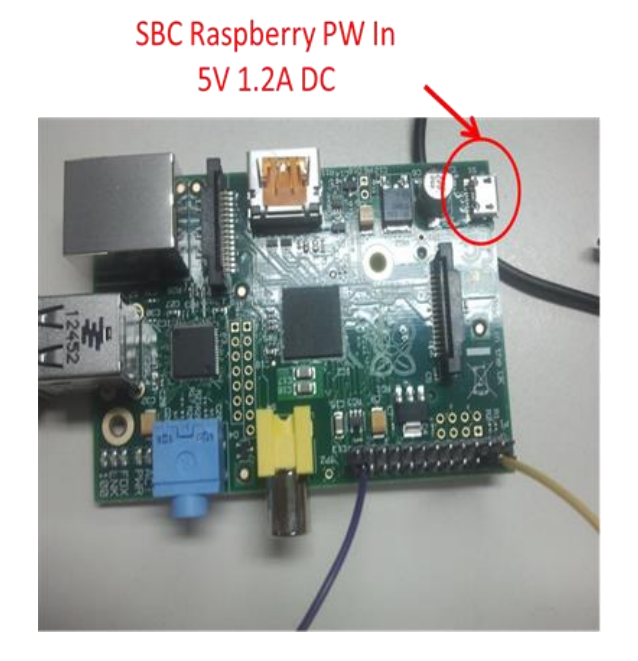

*Pin out*

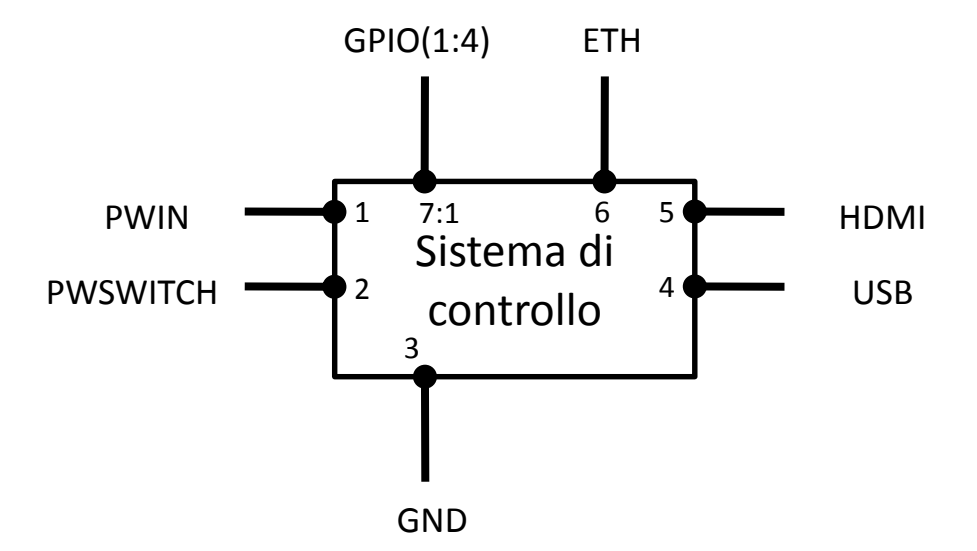

14

#### *Descrizione Pin*

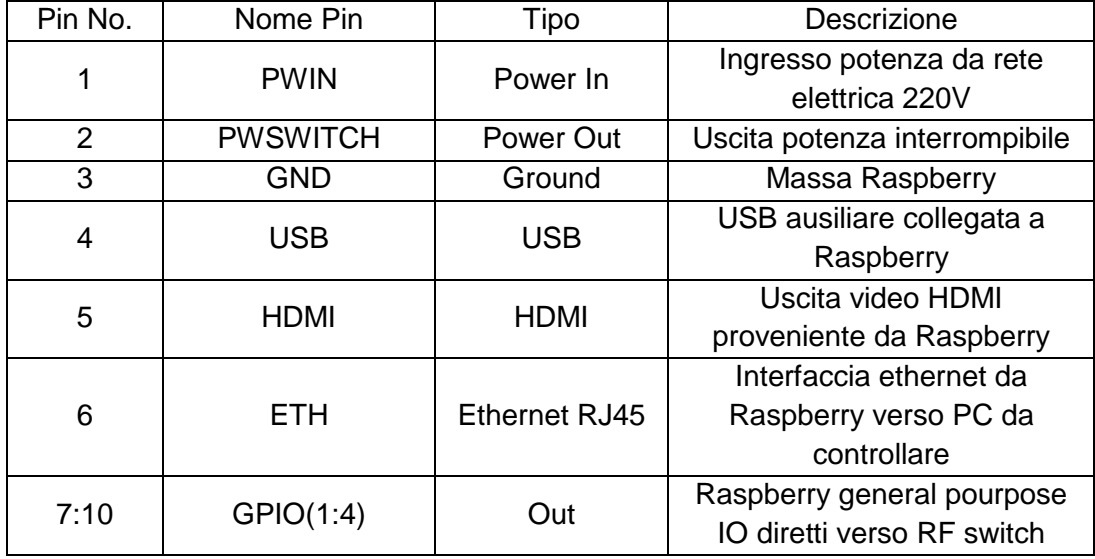

#### *ULN2003A*

I digital I/O della SBC, presentano in uscita una tensione di 3.3 V e possono erogare corrente fino a un massimo di 16 mA. Poiché per pilotare gli ingressi del RF Switch sono necessarie uscite a 12V – 25mA, è stato necessario interporre un circuito driver tra questi e gli I/O della SBC. Il chip scelto per questo scopo è l' *ULN2003A* di Texas Instruments. Questo chip è composto da sette coppie Darlington npn che presentano in uscita caratteristiche tali da supportare i requisiti precedentemente evidenziati. Di seguito vengono riportate alcune immagini tratte dal datasheet del chip le quali evidenziano le principali caratteristiche di questo, lo schema circuitale a transistor-level e la descrizione dei pin.

# **SEVEN DARLINGTON ARRAYS**

- SEVEN DARLINGTONS PER PACKAGE
- OUTPUT CURRENT 500mA PER DRIVER (600mA PEAK)
- OUTPUT VOLTAGE 50V
- INTEGRATED SUPPRESSION DIODES FOR **INDUCTIVE LOADS**
- OUTPUTS CAN BE PARALLELED FOR **HIGHER CURRENT**
- TTL/CMOS/PMOS/DTL COMPATIBLE INPUTS
- . INPUTS PINNED OPPOSITE OUTPUTS TO **SIMPLIFY LAYOUT**

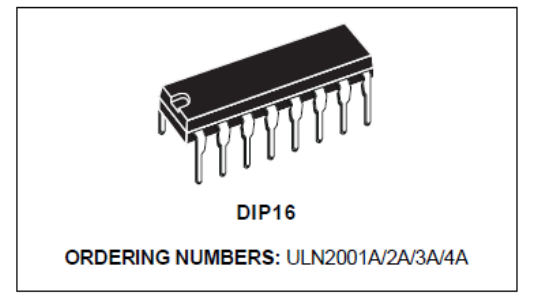

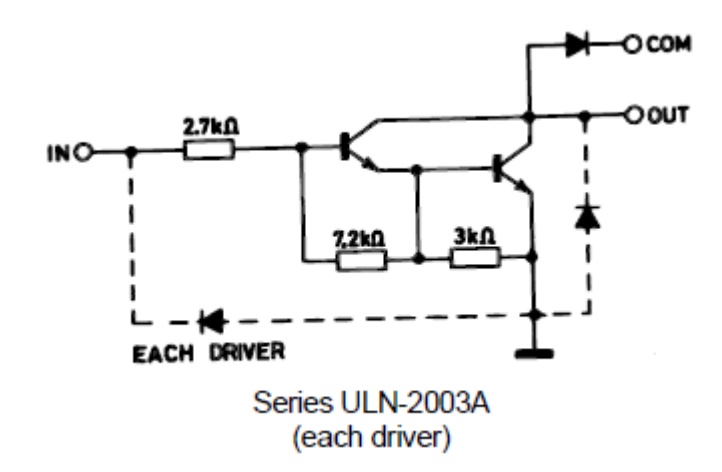

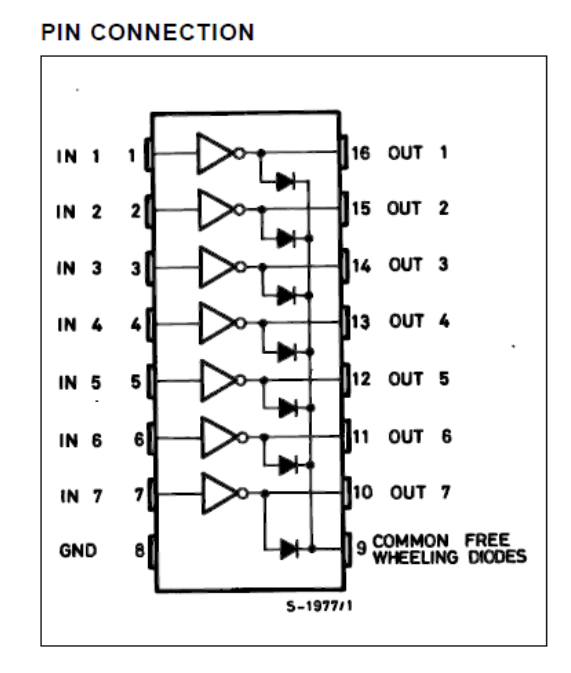

Di seguito è inoltre riportato uno snapshot tramite il quale è stato possibile osservare il comportamento del driver a seguito di una commutazione dell'ingresso.

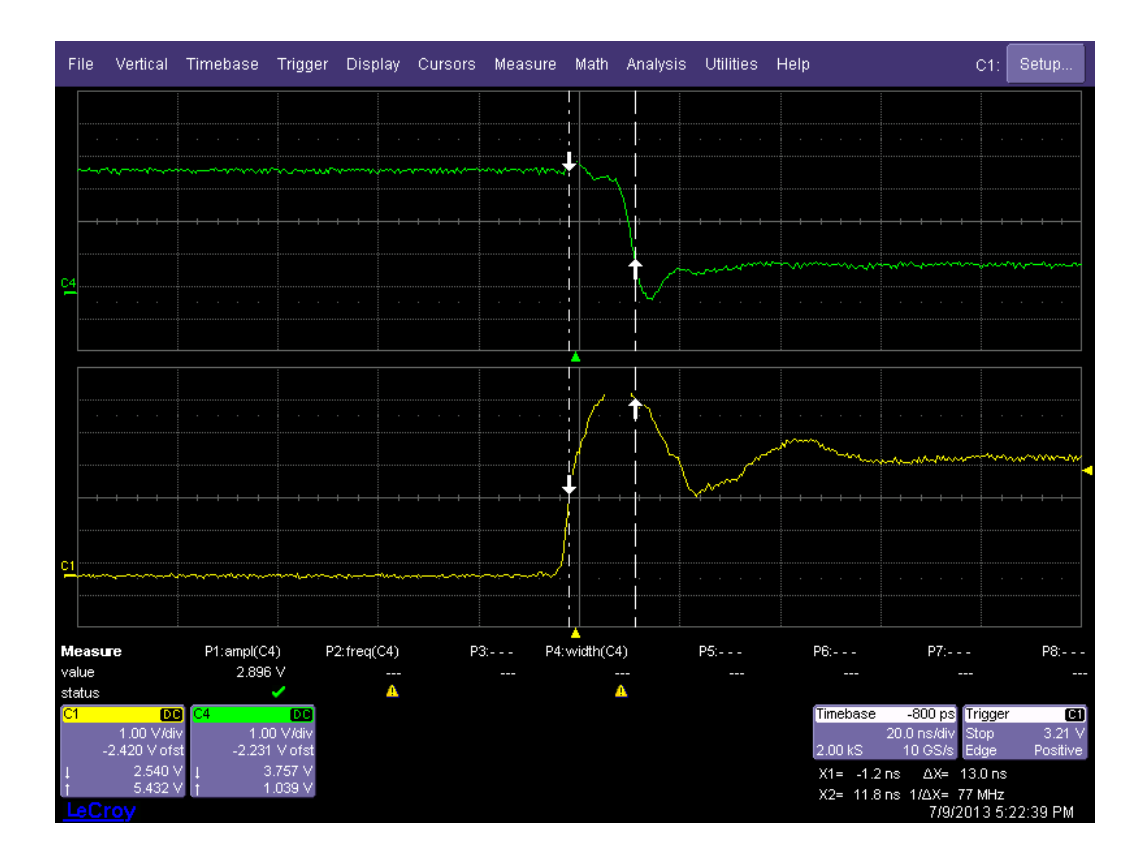

È possibile notare da questa immagine che l'uscita segue la commutazione dell'ingresso con circa 13 ns di ritardo.

#### *Connessione alla rete telefonica ed internet*

Il sistema di controllo può ricevere comandi dall'utente remoto attraverso la rete telefonica, mediante la ricezione di SMS, o tramite la rete internet, mediante la ricezione di e-mail. L'interfaccia per il sistema di controllo verso queste reti è il modem Huawei E220. Questo modem, attraverso la connessione alla rete internet, permette la ricezione di e-mail contente comandi da server di posta POP3, e inoltre consente la ricezione di SMS al numero di telefono corrispondente alla SIM montata al suo interno.

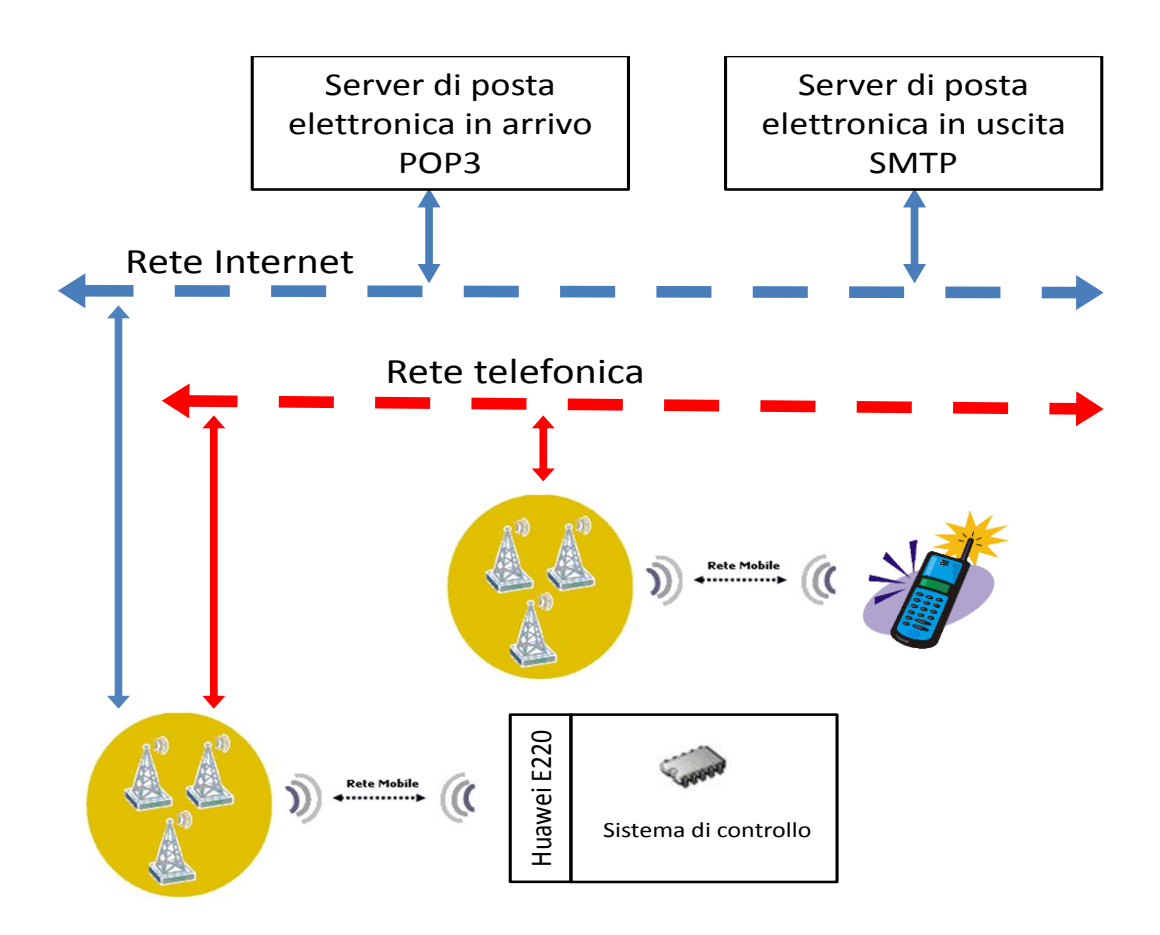

La gestione di questo dispositivo da parte del SBC Raspberry non presenta particolari difficoltà con Linux, infatti è stato inserito il supporto per esso nel kernel Linux a partire dalla versione 2.6.20.

#### *Configurazione rete locale SBC Raspberry – Embedded PC MXE*

Il calcolatore da controllare (embedded PC MXE) al quale è collegata la strumentazione elettronica di misura, è connesso alla SBC mediante interfaccia Ethernet. È stata creata e configurata una rete locale LAN tra l'MXE e la SBC Raspberry con le configurazioni illustrate nella tabella a seguire.

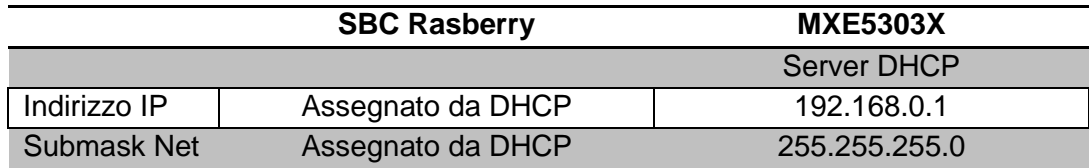

#### *PTSK 240*

Il PSTK-240 è basato sul relè Zettler AZ21501. E' possibile controllare tale relè tramite un segnale in bassa tensione a 3.3V, otticamente isolato dalla parte del circuito connessa alla rete. Il relè supporta circa 250.000 cicli con correnti di 20 A. Di seguito è illustrato lo schema circuitale del PSTK-240.

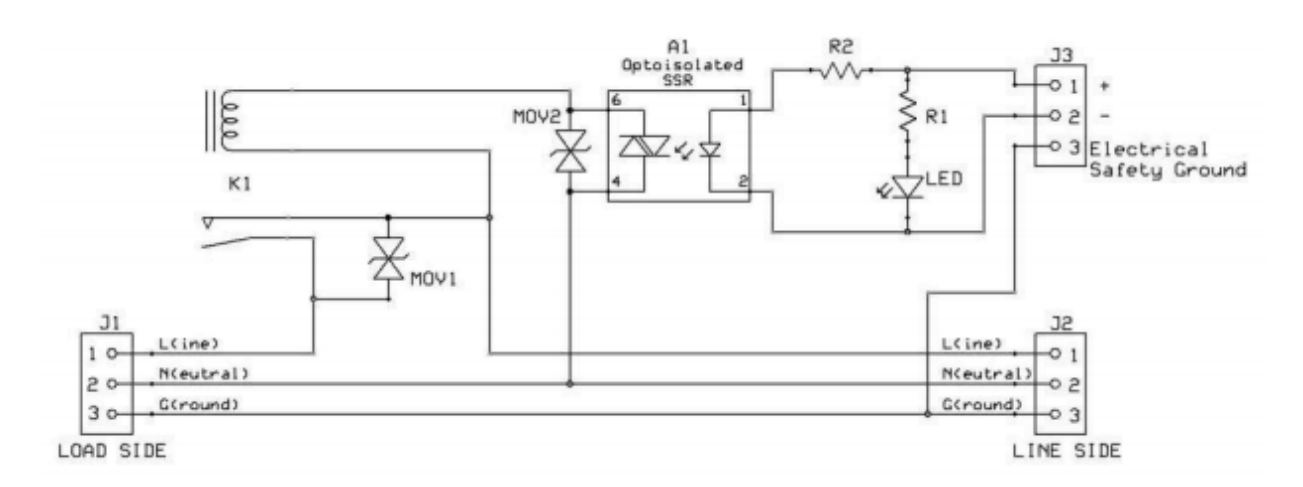

Il relè è un dispositivo elettrico comandato dalle variazioni di corrente per influenzare le condizioni di un altro circuito. Il relè in sostanza è un interruttore che non viene azionato a mano ma è controllato tramite un segnale elettrico che agisce su un meccanismo generalmente elettromagnetico, ma anche di natura diversa. Il PSTK-240 è pilotato tramite i digital I/O presenti sulla Raspberry. Qualora ci fosse l'esigenza di accendere la strumentazione con un particolare ordine temporale, sarà necessario predisporre più "Power Switch" rispettivamente controllati da OUT digitali distinti. La Raspberry attiverà i segnali di accensione nel'ordine con il quale si intende avviare gli strumenti. Al momento tale opzione non è prevista e quindi è stato utilizzato un unico "Power Switch". Per controllare i digital I/O è utilizzato un tool software disponibile per Raspberry chiamato *Wiring Pi*. Questo tool permette di utilizzare i vari pin disponibili sulla Raspberry come digital I/O, PWM ecc.

I digital I/O, come già detto, presentano in uscita una tensione di 3.3 V e possono erogare corrente fino a un massimo di 16 mA.

#### *Esempio di elaborazione*

Di seguito viene riportato come esempio il flusso di elaborazione completo relativo all'acquisizione di una scena. Questa tipo di operazione richiede un primo contatto via SMS/e-mail da parte del centro di elaborazione dati/centro di controllo (**C.E.D. C.D.C.**) al sistema di controllo remoto. Questo provvede ad eseguire il comando di accensione del MXE e a confermare l'avvenuta esecuzione di tale comando. A questo punto il centro contatta direttamente lo MXE che dispone di un collegamento alla rete internet indipendente e devono quindi essere acquisiti i dati relativi ad una scena. La scena risulta divisa in quattro settori, ognuno dei quali è illuminato da un'antenna differente. Lo MXE dovrà quindi effettuare quattro acquisizioni per ricostruire una intera scena. Come già detto in precedenza, lo MXE non è capace autonomamente di pilotare lo switch per commutare l'antenna in uso e deve quindi appoggiarsi per questo scopo alla SBC. Questo impone quindi che prima di avviare l'acquisizione lo MXE contatti la SBC per farsi attivare l'antenna corretta e attenda conferma dell'avvenuta operazione. Ovviamente questa operazione deve essere ripetuta per ogni settore, quindi in totale quattro volte.

Nell'immagine successiva è possibile osservare una schematizzazione di quanto detto.

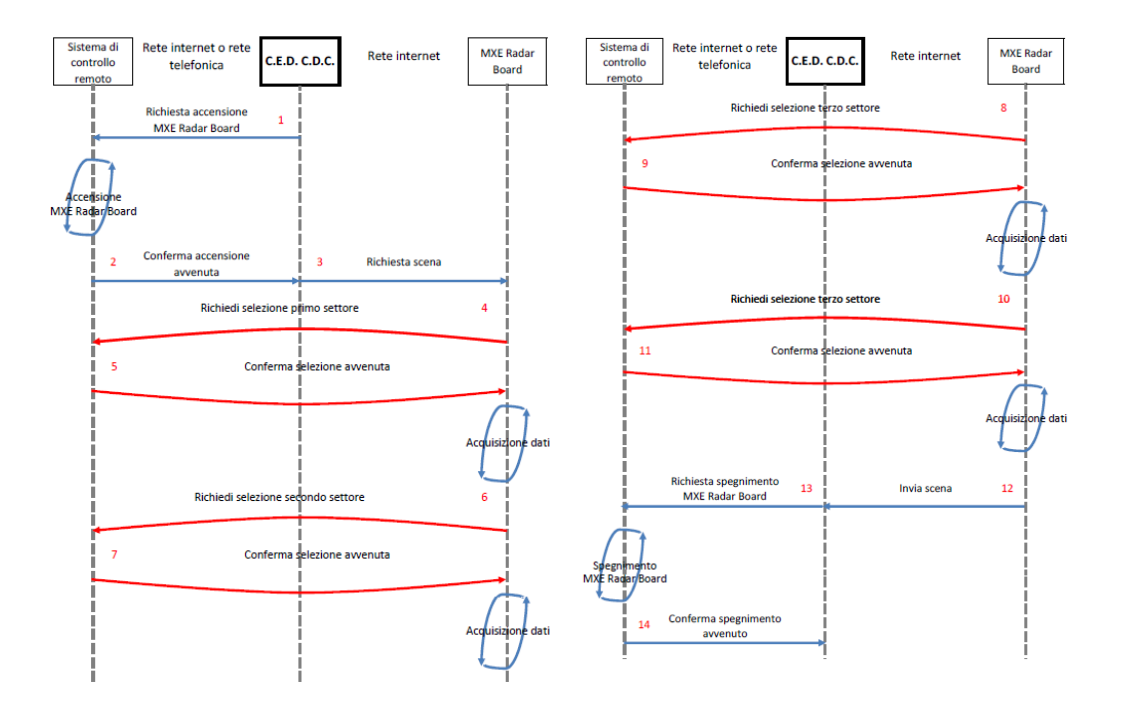

#### *Elenco comandi e configurazioni e-mail/SMS*

Come già detto in precedenza, la SBC è connessa attraverso modem 3G sia alla rete telefonica che alla rete internet; questo le permette di ricevere comandi attraverso l'interpretazione di e-mail/SMS.

Ricevuti i testi di tutti le e-mail/ SMS, l'applicazione in esecuzione sulla Raspberry cerca all'interno di essi una particolare stringa che contiene eventuali comandi. In particolare la stringa è cosi composta:

#### **/pass/***password***//comm/***comando***///**

La stringa contiene due informazioni, ovvero il campo *password* e il campo *comando*. Il *comando* verrà ritenuto valido se *password* risultasse uguale a quella impostata nell'applicazione.

Se all'interno dei testi non ci sono stringhe nel formato valido, oppure se la password non corrisponde, verrà stampato un messaggio che ci avvisa che non sono stati trovati comandi, altrimenti il comando verrà inviato allo standard output (stdout).

Una volta letti, tutte le e-mail e tutti i messaggi presenti sulla SIM verranno cancellati.

Di seguito viene fornito un elenco dettagliato dei comandi implementati e viene data una loro breve descrizione.

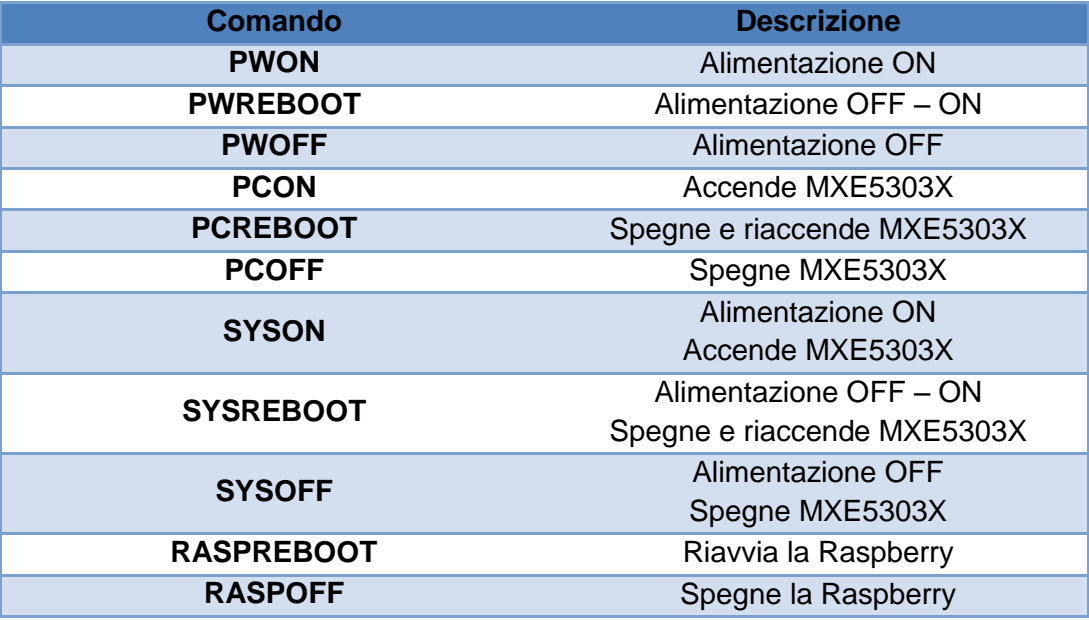

Un esempio di comando può essere quello indicato di seguito: /pass/temppassword//comm/SYSON///

#### *Sviluppo software SBC*

Il flusso di sviluppo del software per questi sistemi ricalca essenzialmente quelli delle tradizionali applicazioni per desktop anche se con alcune differenze. Ad esempio se si ha la necessità di utilizzare il supporto del sistema operativo può essere necessario strutturare e configurare le sue funzionalità al fine di renderle adatte alle esigenze del software applicativo e dell'hardware.

A livello software il sistema sviluppato è composto da diverse applicazioni (sviluppate in C e compilate con *gcc*) e script (per la shell Bourne di Linux) che in esecuzione sulla SBC rendono il tutto in grado di ricevere comandi da e-mail o SMS, accendere e spegnere l'elaboratore controllato, ricevere e inviare dati,configurazioni e comandi ad esso, riavviare la SBC, creare dei LOG sull'attività del sistema, gestire lo switch RF, ripristinare il sistema nell'eventualità di un malfunzionamento e inoltrare eventuali risposte del sistema ad una casella di posta elettronica.

L'esecuzione di queste applicazioni viene lanciato automaticamente all'avvio della SBC e viene monitorato attraverso il servizio *cron* di Unix il quale permette di eseguire una manutenzione automatica del sistema stesso.

#### *Comunicazioni SBC/MXE*

Come già evidenziato in precedenza, esiste tra MXE e SBC una connessione che permette la comunicazione tra i due. In particolare sono stati predisposti tra questi tre tipi di servizi.

 Un primo servizio è il *WakeOnLan (WOL)* che permette l'accensione del MXE da parte della SBC. Il "risveglio" del calcolatore remoto viene effettuato attraverso il software **wakeonlan** disponibile per i sistemi Unix. Il WOL è uno standard Ethernet che permette di avviare un computer in standby o spento da una postazione remota, conoscendone il MAC address. Sia la scheda madre sia la scheda di rete di tale computer, devono essere alimentate con una tensione di standby anche quando questo risulta spento. I pacchetti Ethernet che attivano la "sveglia" sono detti Magic Packet ("pacchetti magici"). Il Magic Packet è un frame multicast, composto da una prima parte di sincronizzazione costituita da sei bytes di valore FF esadecimale, seguiti dall'Indirizzo MAC del nodo bersaglio ripetuto 16 volte, per un totale di 96 bytes, e da un campo password opzionale che può essere assente, lungo 4 bytes o 6 bytes. L'applicazione adoperata è di semplice utilizzo, basta infatti indicare al comando *wol* l'indirizzo di broadcast e il MAC address del computer da risvegliare e i Magic Packet verranno inoltrati sulla rete Ethernet. Un esempio di comando sarà:

*wakeonlan –i 192.168.0.255 –p 9 00:30:64:0E:8A:64* dove 192.168.0.255 è l'indirizzo di broadcast, e 00:30:64:0E:8A:64 è il MAC ADDRESS del computer da risvegliare.

 Il secondo servizio è una comunicazione socket sulla porta 3000 che permette lo spegnimento e la lettura/scrittura di eventuali configurazioni. Il PC MXE deve essere dotato dell'ambiente di sviluppo *National Instruments LabView 2011*. Tramite questo ambiente è stato creato un software lato server che permette di accettare e gestire richieste di connessione provenienti dalla rete Lan da parte della SBC. Inoltre tale

software può essere in grado di interfacciarsi con eventuale strumentazione elettronica di misura collegata all'embedded PC.

L'applicazione server è capace di riconoscere un certo numero di comandi inviati dal lato client. In particolare, oltre ai comandi di spegnimento e di lettura/scrittura delle configurazioni, prevede dei comandi per il trasferimento dati. Di seguito vengono illustrati i comandi disponibili.

- *1. exit* chiude l'applicazione server e invita alla chiusura al client.
- *2. OFF* chiude l'applicazione server e attiva la procedura di spegnimento del PC dopo 15 sec.
- *3. racq* invia il contenuto del file di testo che contiene eventuali dati.
- *4. getc* restituisce i settaggi nel formato **–f***Campo1***–c***Campo2* **w***Campo3***-s***Campo4.*
- *5. setc* permette il settaggio dei parametri specificati con il formato sopra elencato*.*

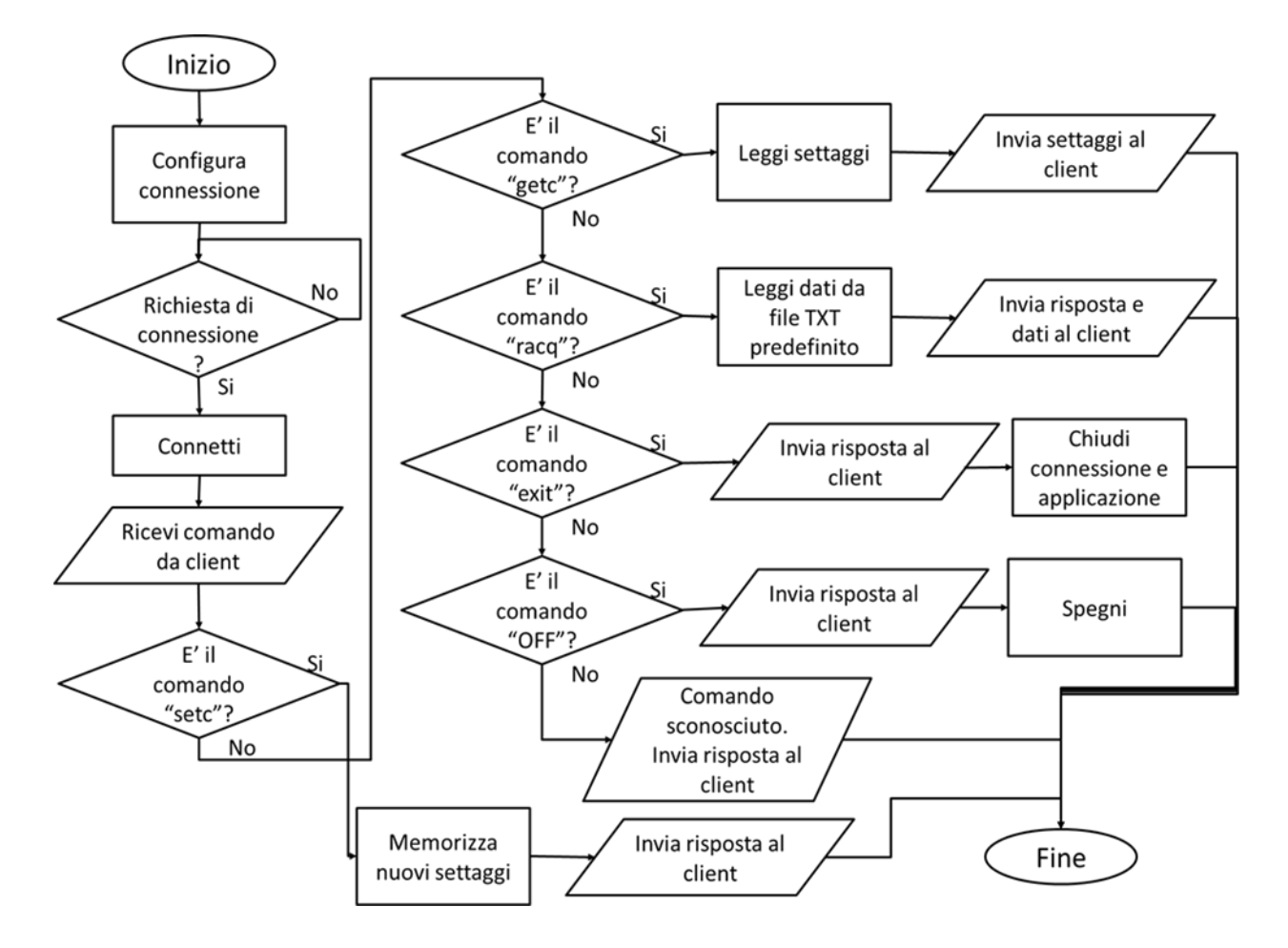

- Il terzo servizio è una comunicazione socket sulla porta 4000 che permette alla SBC la commutazione dell' antenna in uso e un eventuale ripristino del PC MXE qualora quest'ultimo li richiedesse o indicasse uno stato di errore della strumentazione elettronica. Attualmente il PC MXE può inviare tre comandi:
	- RESETPWR: il server MXE chiede il RESET delle apparecchiature alimentate dal relè. La SBC Raspberry, provvederà a riavviare il sistema interrompendo e successivamente ripristinando l'alimentazione. Ovviamente la strumentazione dovrà prevedere una fase di inizializzazione che sia in grado di riportare i dispostivi allo stato iniziale. Qual'ora

l'esecuzione della procedura di ripristino non sortisca i risultati sperati, il sistema dovrà richiedere un intervento di manutenzione.

- PatternToGPIO: il server MXE invia un pattern da trasferire sulle linee di GPIO della SBC Raspberry connesse a RF Switch per commutare l'antenna in uso
- MXE NORMAL STATUS: sull'embedded PC non sono state riscontrate anomalie. La SBC si limita a generare un eco.

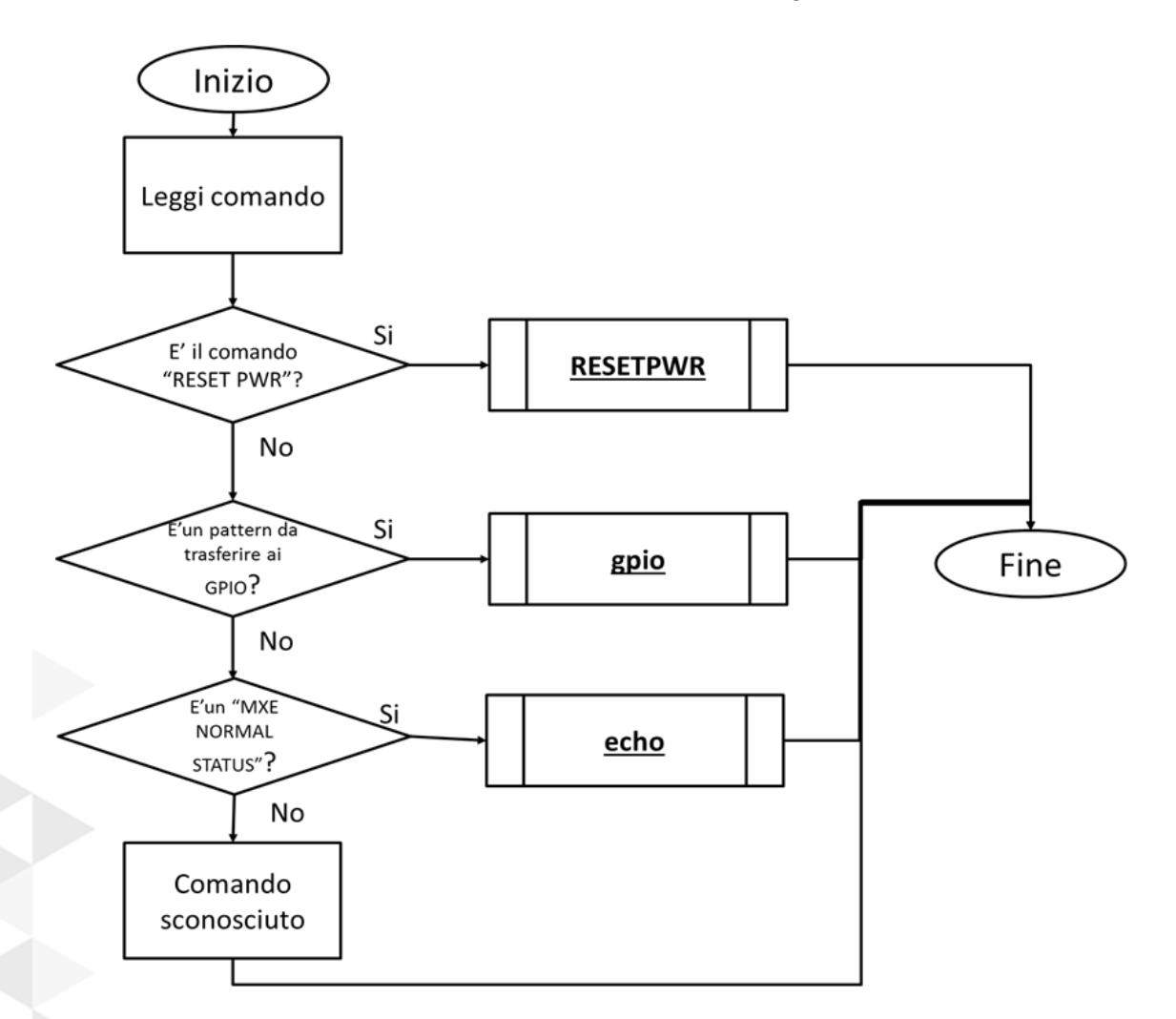

#### *Hardware utilizzato e Block Diagram*

Finora è stato mostrato e descritto il funzionamento del sistema di controllo remoto. Nella seconda parte di questo documento viene illustrato il flusso dati transitante per la board FPGA, dedicata all'elaborazione di una FFT, e le interfacce sviluppata tra questa e gli altri elementi del sistema. In particolare questi elementi sono parte del più complesso sistema di acquisizione e elaborazione dati sviluppato.

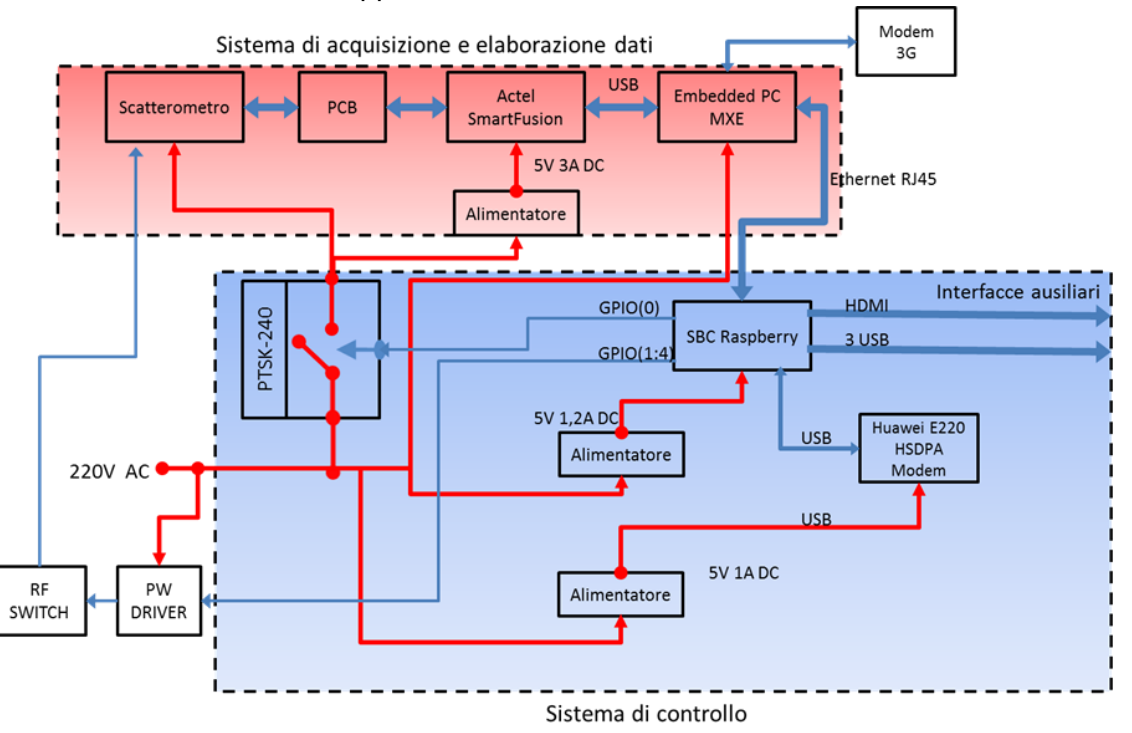

Gli elementi che costituiscono il sistema di elaborazione dati sono essenzialmente quattro e vengono riportati nell'immagine successiva.

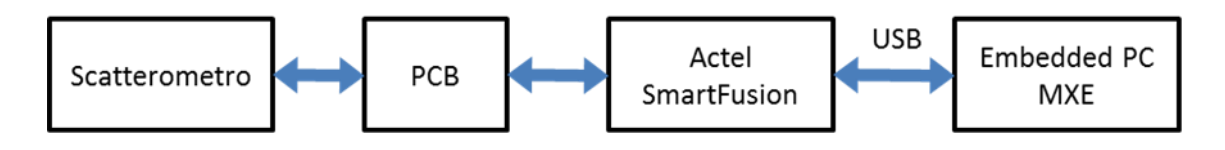

Di seguito viene data una breve descrizione dell'hardware utilizzato :

- **Scatterometro**. Questo elemento consiste nella strumentazione elettronica a RF utilizzata per il telerilevamento. Questa produce dei campioni digitali che verranno inviati al chip FPGA Actel SmartFusion per l'elaborazione della FFT.
- **PCB.** Effettua un adattamento elettrico sui segnali in uscita dallo scatterometro per adattarli a una logica compatibile con la board FPGA.

**Actel SmartFusion.** Developement Kit board basata su un FPGA Actel. Il dispositivo include un processore ARM Cortex-M3 (con 512 kB di flash e 64 kB di RAM) e periferiche analogiche come ADC e DAC multicanale in aggiunta al core FPGA flash-based Questo elemento è riconfigurabile. Sono state progettate due diverse configurazioni le quali, una volta trasferite sulla board, permettono a questa di effettuare il calcolo della FFT su 1024 o su 64000 campioni.

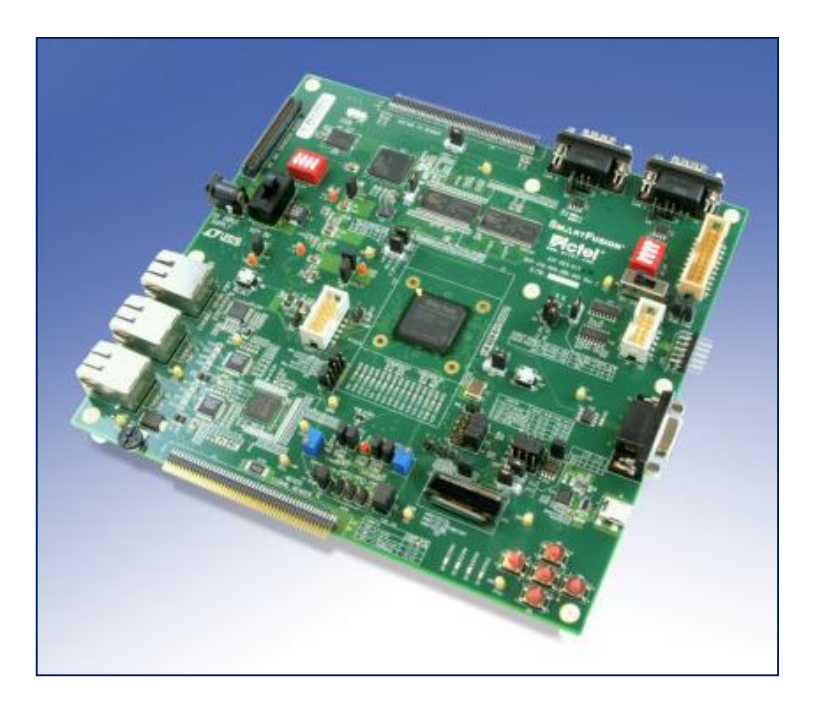

 **Embedded PC Adlink MXE5303X.** Embedded computer fanless, adatto a utilizzi industriali in quanto capace di resistere a stimoli meccanici notevolmente intensi. Questo computer è dotato di un processore Intel

Core i3 che garantisce elevate prestazioni, e di diverse interfacce di comunicazioni. Sono disponibili infatti 4 porte Gigabit Ethernet, 2 RS-232/422/485, 2 RS-232, 2 USB 2.0, 2 USB 3.0, 4 ingressi digitali, 4 uscite digitali. Una possibilità particolarmente importante offerta da una delle quattro porte Ethernet è quella di effettuare il Wake-Of-Lan (WOL), ovvero l'accensione del computer che si trova in stato spento, attraverso la rete Lan alla quale è connesso. È dotata di sistema operativo Windows XP Professional.

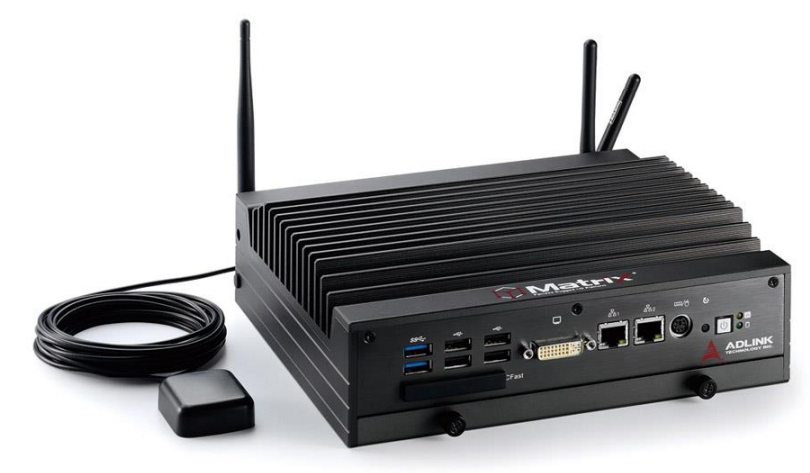

#### *Interfacce*

E' stato necessario realizzare delle interfacce per permettere la comunicazione tra i diversi elementi del sistema. In particolare è stato necessario realizzare due sistemi di interfacciamento, uno tra la SmartFusion e la sorgente dei campioni digitali e uno tra la SmartFusion e la SBC Raspberry.

# **Embedded PC MXE USB**

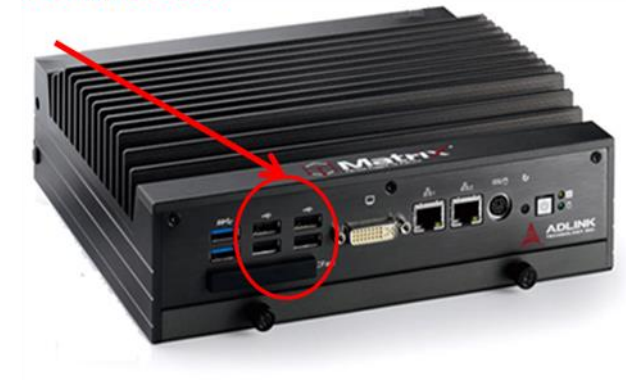

*Embedded PC MXE – Actel SmartFusion (USB)*

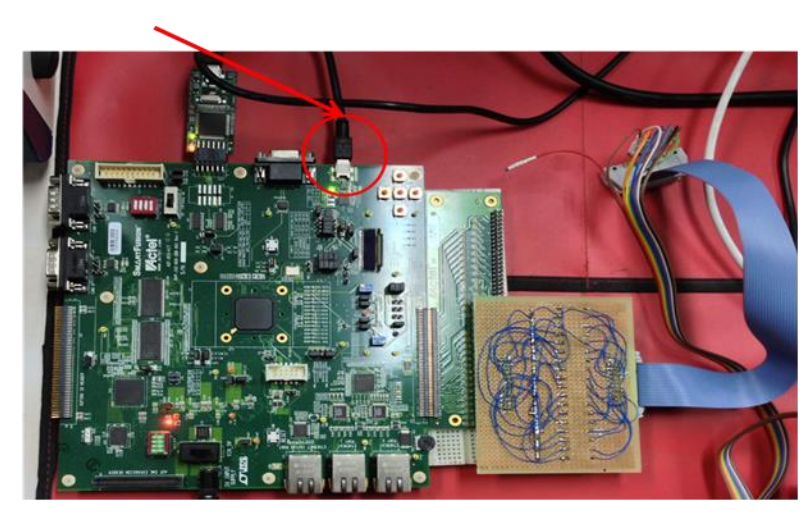

#### **Actel SmartFusion USB**

*Actel SmartFusion – PCB/Scatterometro (Bus ad hoc)*

# **Actel SmartFusion bus pinout**

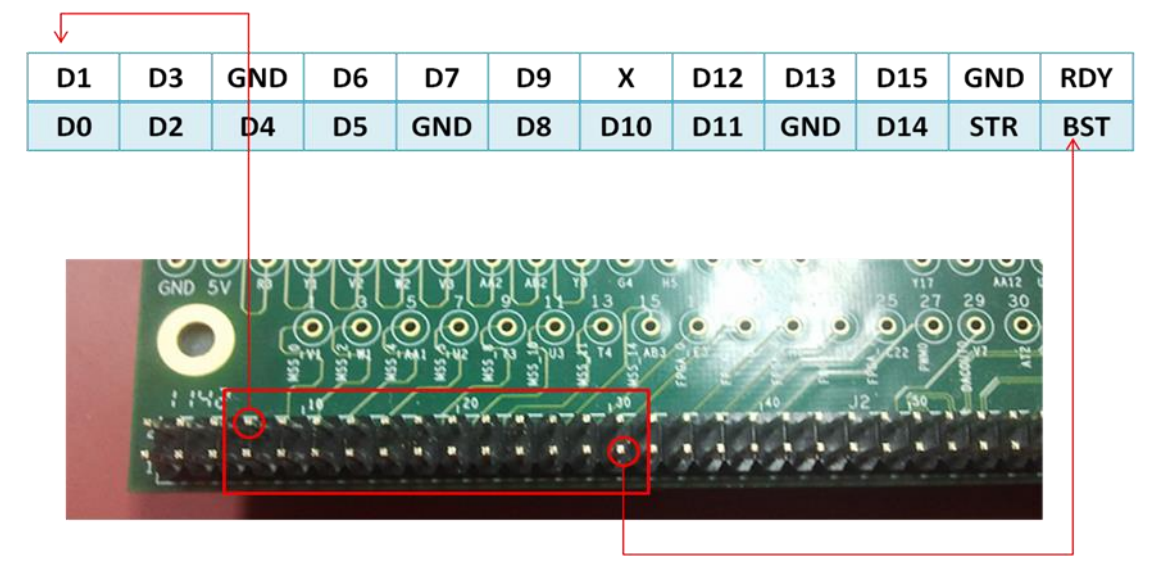

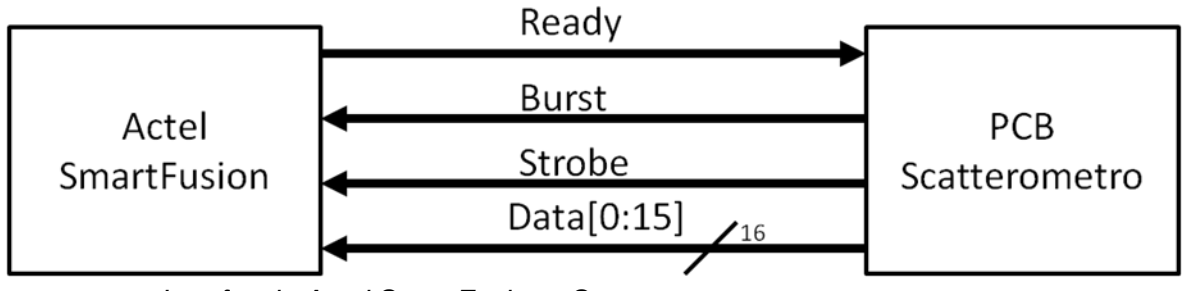

*Interfaccia Actel SmartFusion - Scatterometro*

Per la ricezione della sequenza dei campioni digitali su i quali effettuare la FFT è stato predisposto un bus di comunicazione ad hoc tra la Actel SmartFusion e la PCB/scattermetro da dove provengono i campioni. L'insieme delle linee che costituiscono questo bus si può vedere nell'immagine precedente. Lo scatterometro deve rispettare un certo timing sul bus di comunicazione con la SmartFusion per consentire ad essa un corretto riconoscimento dei dati ricevuti. L'immagine di seguito mostra il timing corretto dei segnali durante un trasferimento, osservato dal lato scatterometro.

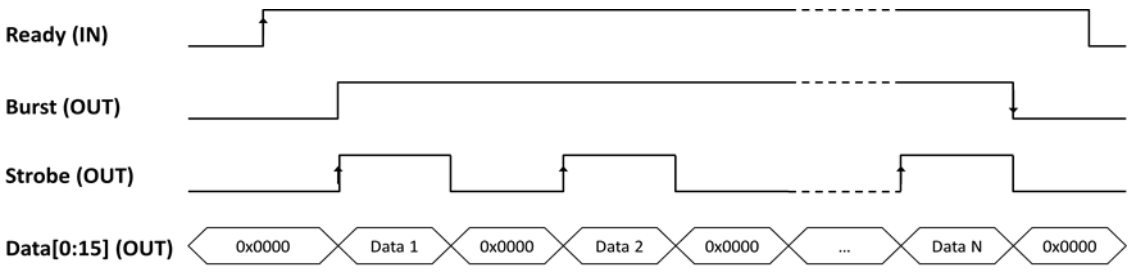

Il fronte altro del segnale **Ready** indica che la SmartFusion è disposta ad accettare campioni per una elaborazione. A questo punto la sorgente di campioni inizia ad inviare i campioni di 16 bit accompagnati dal segnale di validità **Strobe**. La SmartFusion acquisirà questi campioni sul fronte alto dello Strobe. L'insieme dei pacchetti è accompagnato dal valore alto del segnale **Burst.** La SmartFusion individuerà il fronte basso di questo segnale e lo interpreterà come fine del trasferimento. A questo punto il segnale Ready viene tenuto basso fin quando la SmartFusion sarà pronta ad accettare una nuova sequenza di campioni, ovvero quando avrà terminato l'elaborazione e il salvataggio dei risultati di questa.

A seguire vengono riportati i flussi eseguiti da entrambi i lati dell'interfaccia.

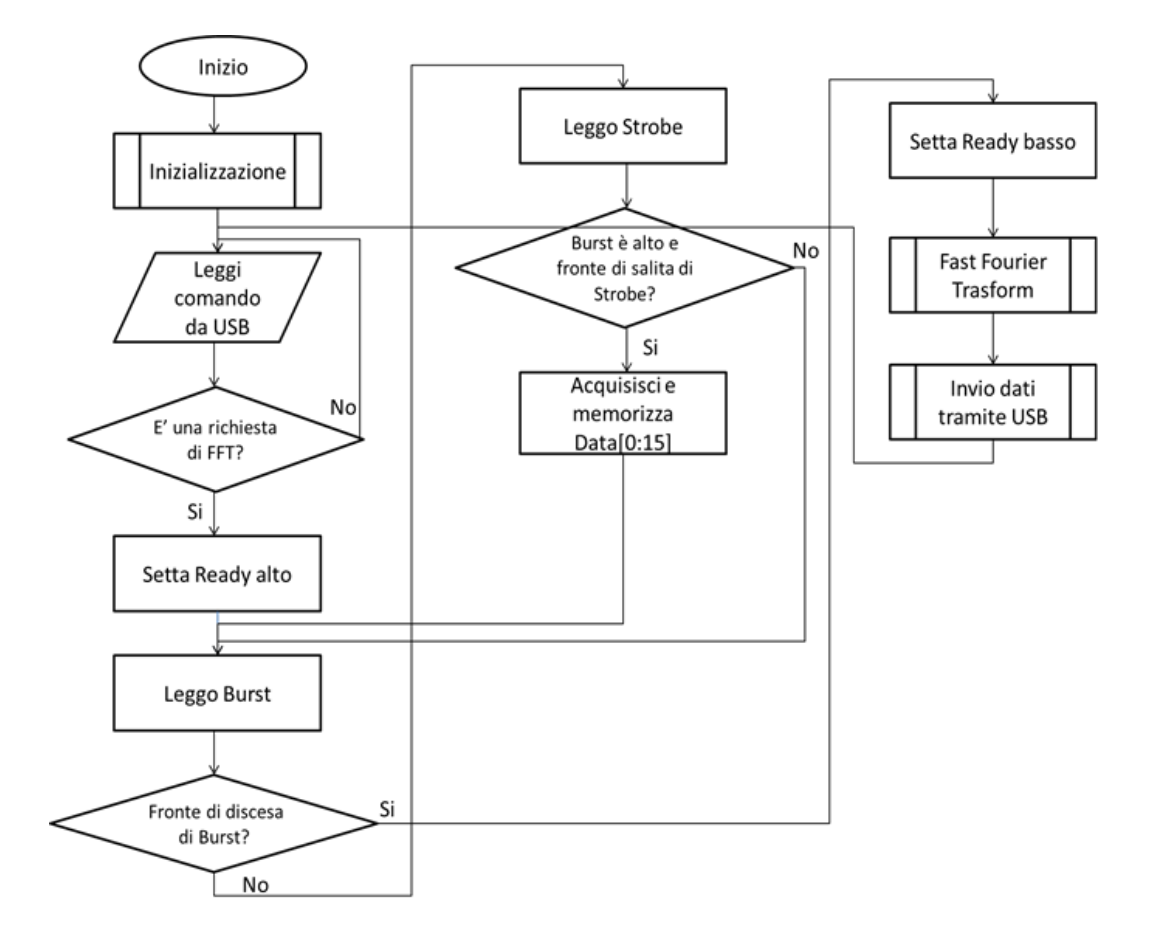

*Lato scatterometro* 

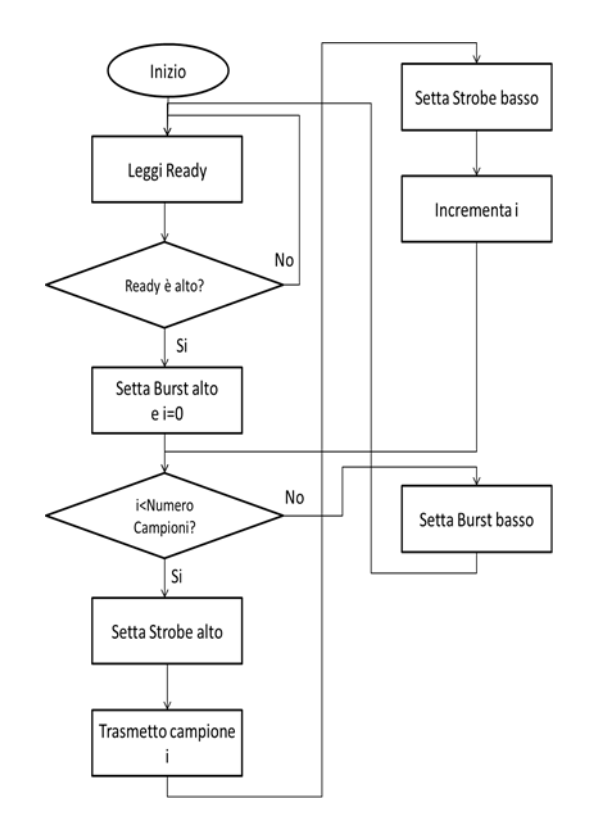

#### *Interfaccia Embedded PC MXE – Actel SmartFusion*

Una volta acquisita la sequenza di campioni ed effettuato su di essi il calcolo della FFT, è necessario trasferire i risultati di tale elaborazione al PC MXE per l'inoltro di essi al centro di elaborazione dati.

È stato scelto quindi di utilizzare l'interfaccia USB per stabilire una comunicazione tra i due elementi. Su questo tipo di interfaccia è stato costruito un protocollo per garantire il corretto trasferimento dei dati.

Attraverso questo sistema la SmartFusion invierà al PC MXE due tipi di informazioni, ovvero il segnale nel dominio del tempo costituito dai campioni acquisiti dalla SmartFusion e il segnale nel dominio della frequenza, risultato dell'elaborazione compiuta.

A seguire vengono riportati i flussi eseguiti da entrambi i lati dell'interfaccia.

#### *Lato SmartFusion*

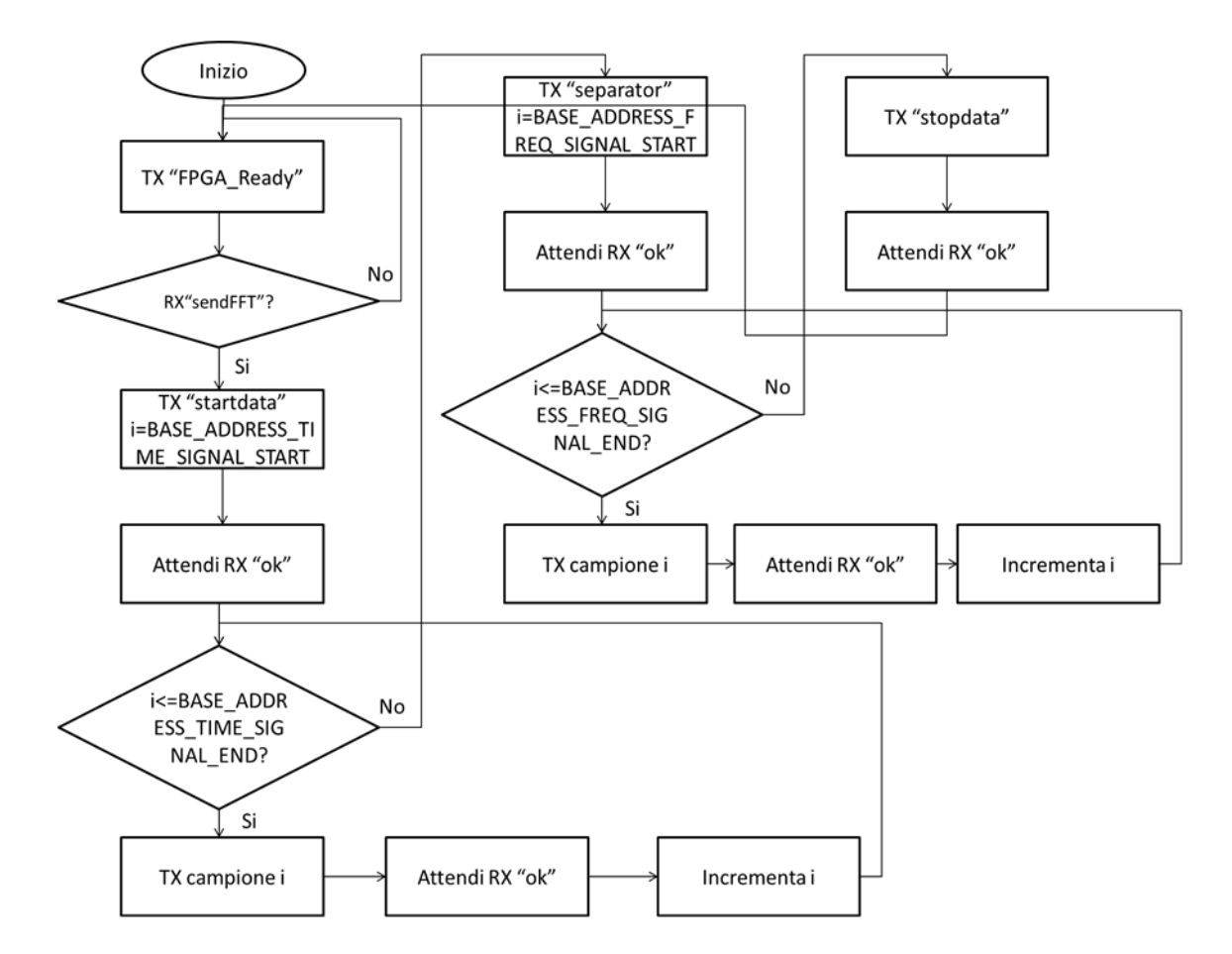

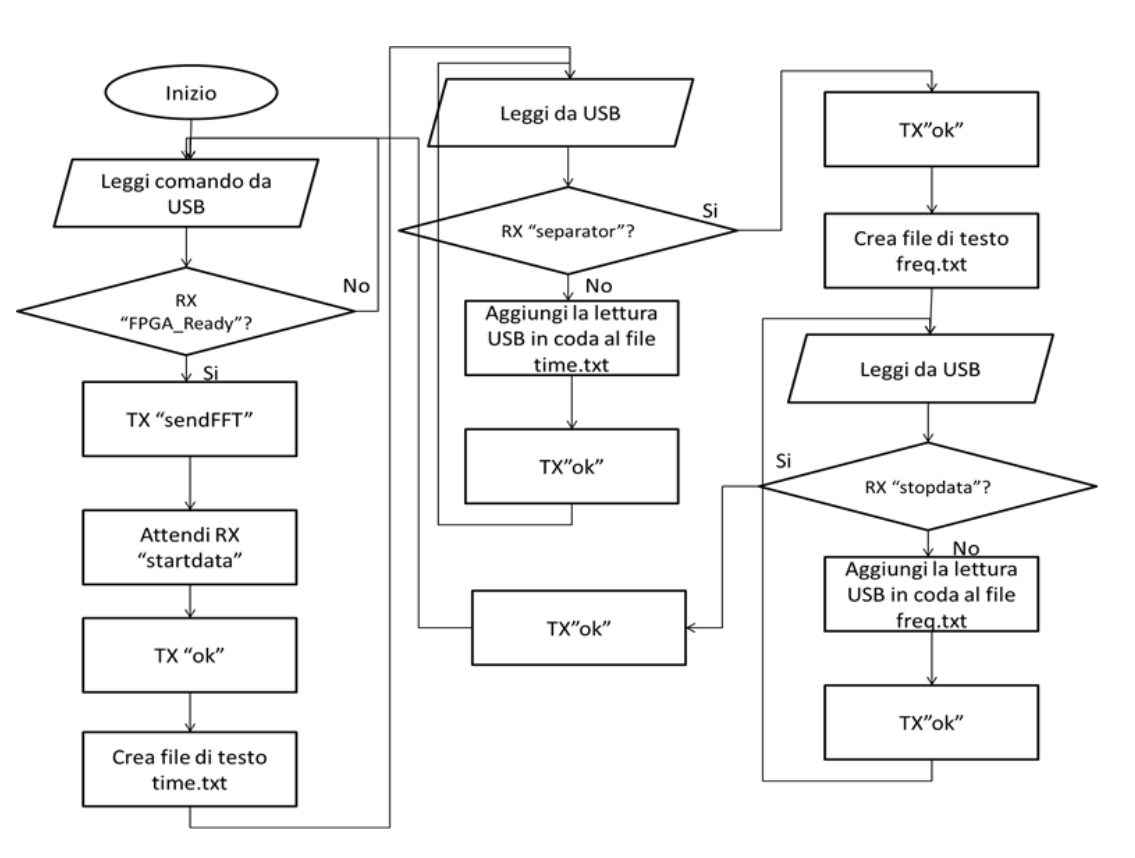

*Lato MXE*

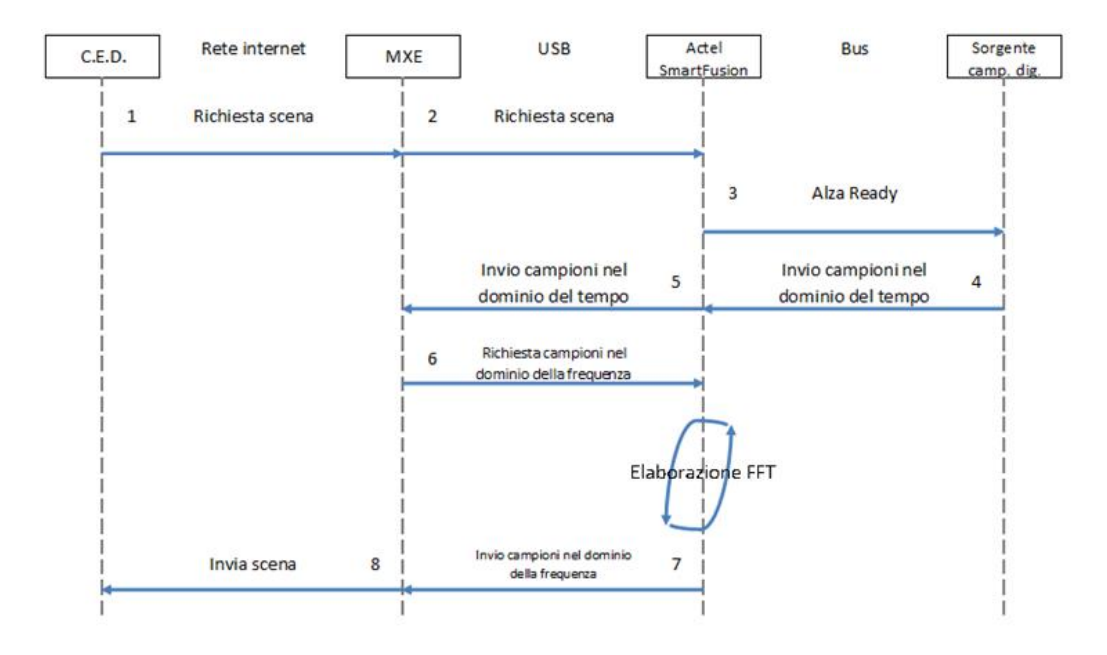

#### *Esempio di elaborazione*

#### **3.2.2.4 TEST EFFETTUATI**

L'intero sistema è stato testato a scopo di verificare il corretto funzionamento di quanto è stato implementato. Verrà inoltre illustrata la piattaforma utilizzata per testare il corretto funzionamento delle interfacce implementate per il trasferimento dei dati fra i diversi dispositivi. Lo scenario di test presenta alcune differenze rispetto al sistema precedentemente descritto, in quanto al momento in cui questo è stato effettuato, non tutti i componenti erano disponibili.

Il sistema messo in opera per il test è rappresentato nell'immagine successiva.

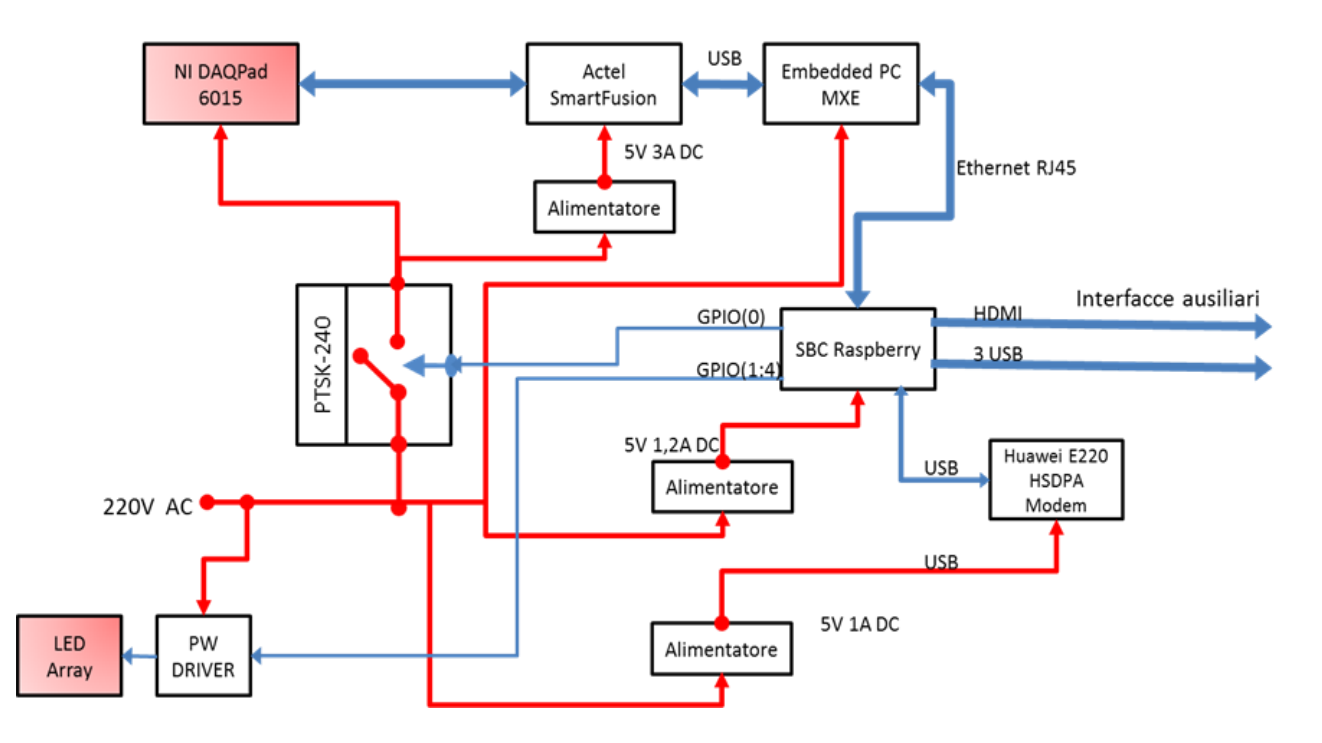

Le principali differenze con il sistema completo consistono nell'emulazione del RF Switch con un array di led e dello scatterometro con la DAQPad-6015 la quale genera campioni e li trasmette alla Actel SmartFusion. Questa raccolti un certo numero di campioni ne effettua la FFT e li trasferisce al PC MXE. Come analizzato in precedenza, questa operazione viene ripetuta quattro volte, una volta per settore. Fra un'acquisizione e l'altra la SBC cambierà inoltre la sequenza trasmessa in ingresso all' ULN2003A (PW DRIVER) al fine di selezionare un'antenna diversa e sarà possibile notare questa operazione osservando l'array di led.

Di seguito vengono riportate alcune fotografie che mostrano il sistema in funzione durante la fase di test.

### **Embedded PC MXE**

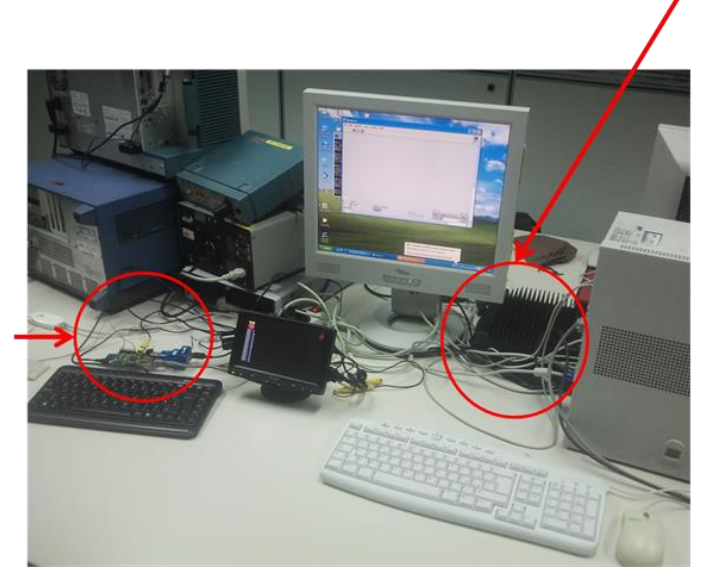

**SBC Raspberry** 

# NI DAQPad-6015

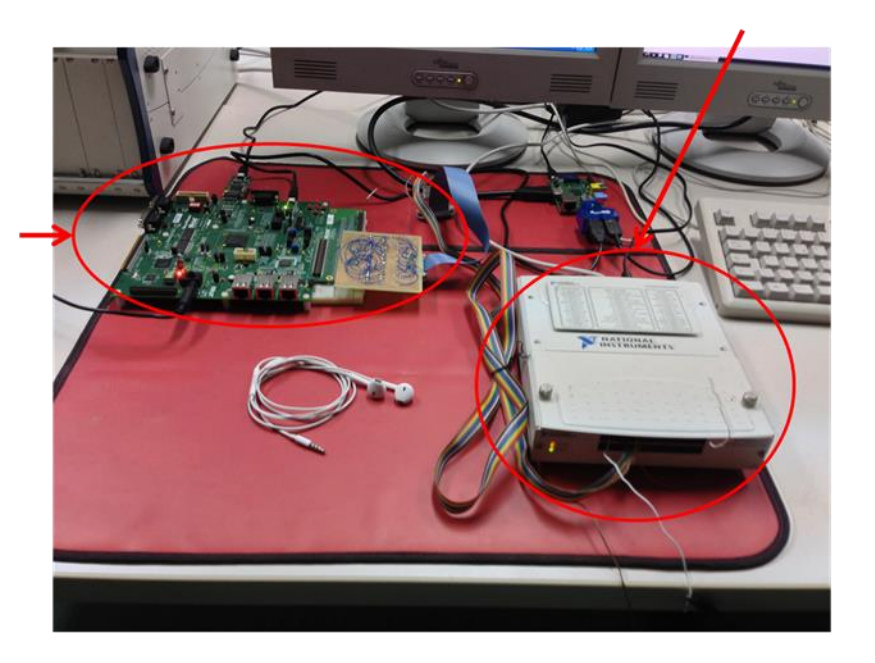

# **SBC Raspberry**

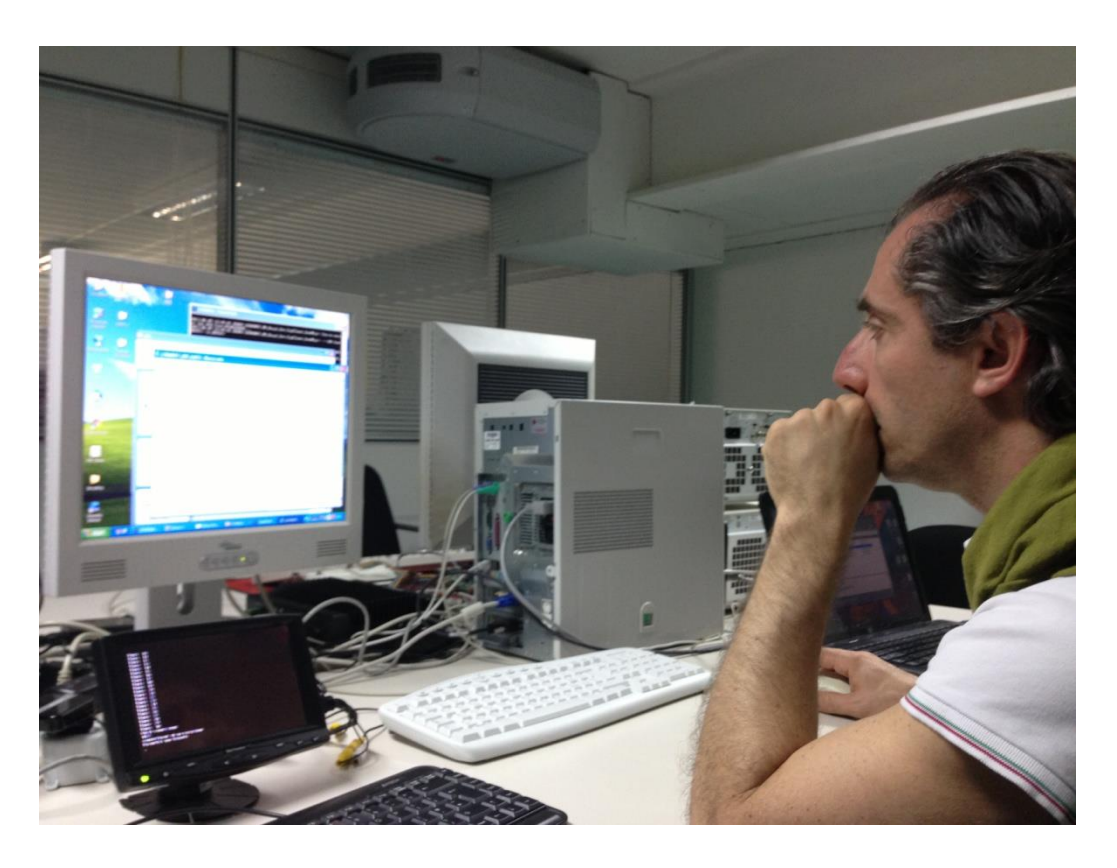

Poiché il DAQPad- 6015 dispone di 8 DIO, mentre l' interfaccia presente sulla Actel SmartFusion ne richiede 19, il campione è stato generato su 6 bit e trasferito alle linee che rappresentano i bit più significativi sulla scheda Actel, come mostrato nell'immagine successiva.

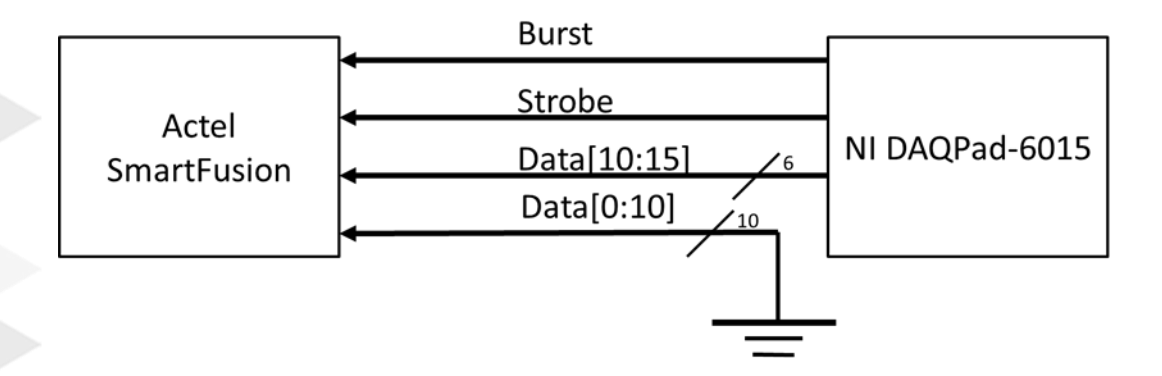

Il VI realizzato e utilizzato per generare i campioni, permette di campionare diversi tipi di segnale quali sinusoidi, somma di sinusoidi, onda quadra, onda triangolare e dente di sega a diverse frequenze. Nel VI è settabile anche la frequenza con la quale questi segnali dovranno essere campionati. Di seguito è rappresentato il Front Pannel di questo VI.

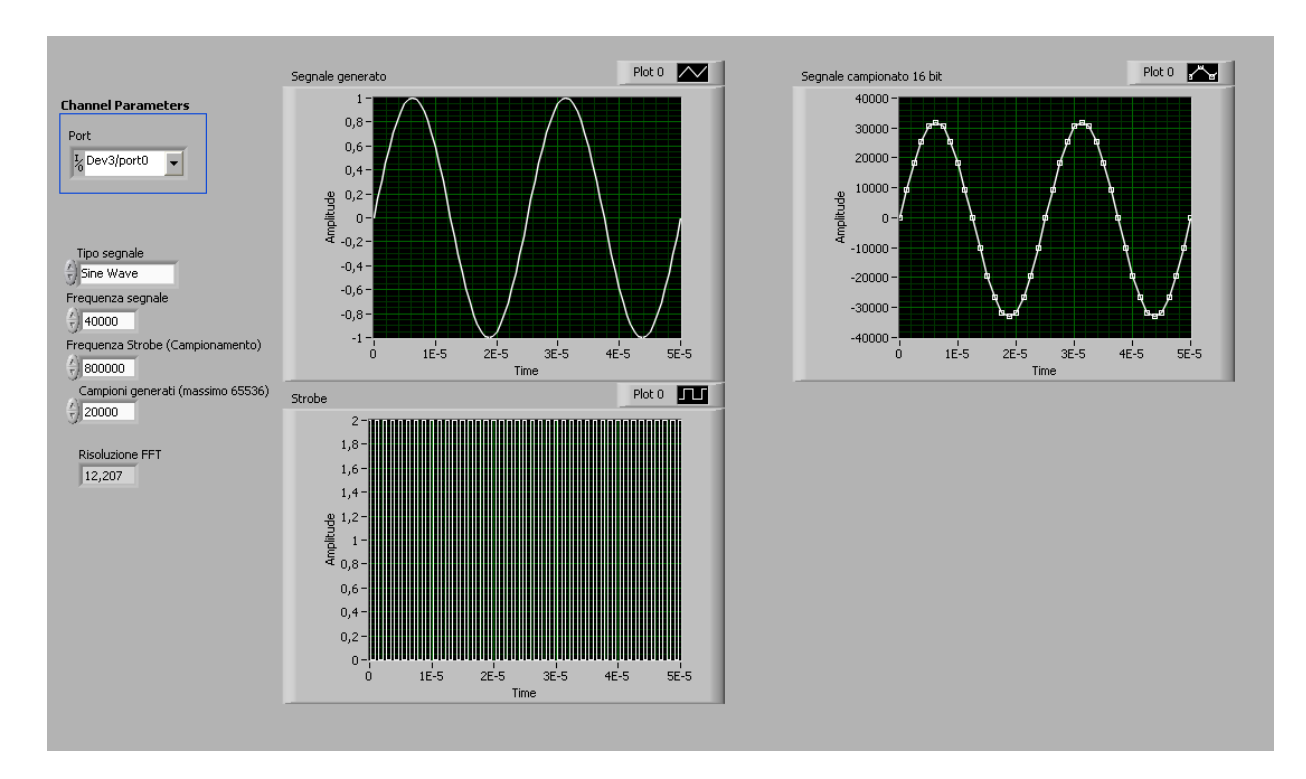

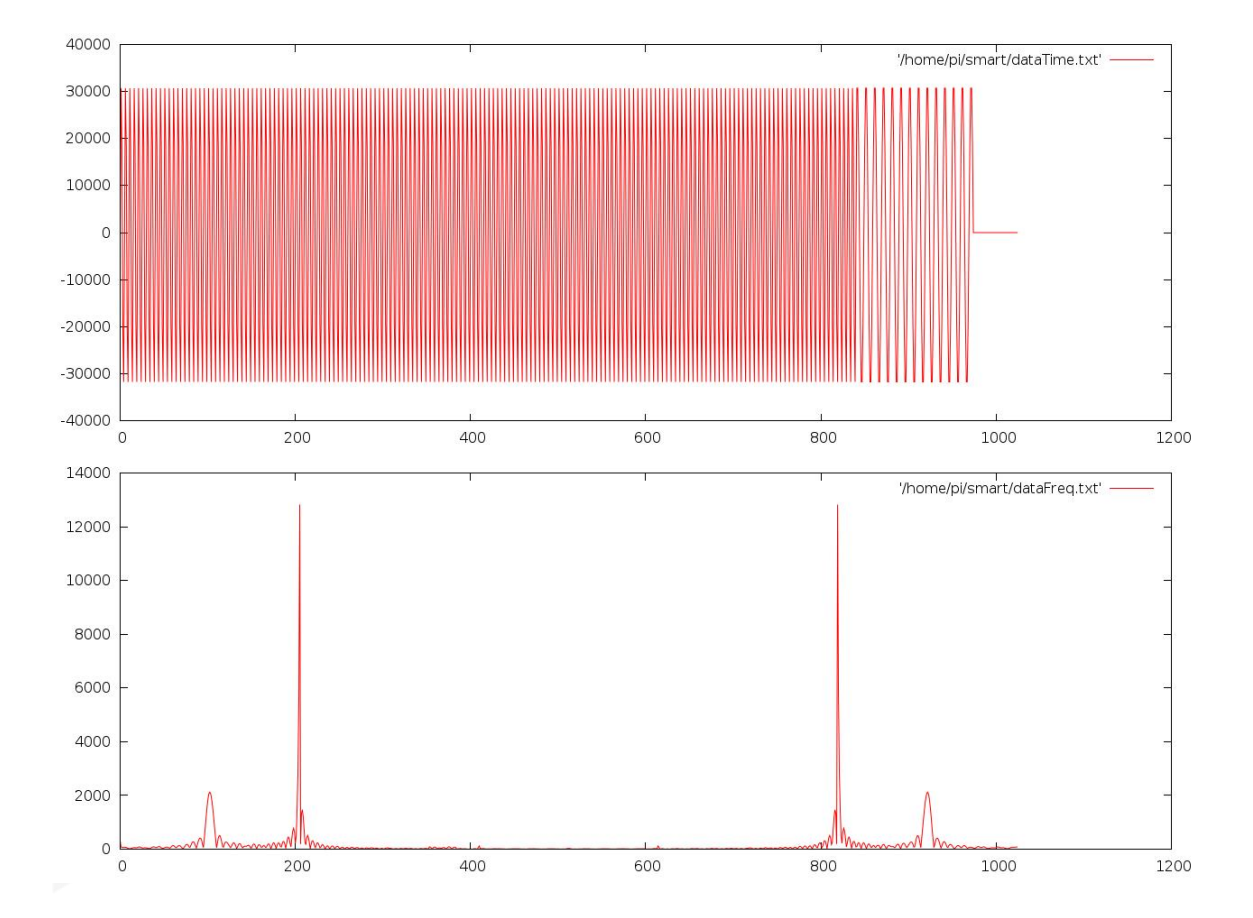

L'immagine di seguito mostra il risultato di una elaborazione visualizzato sul PC MXE successivamente alla richiesta di una settore della scena.

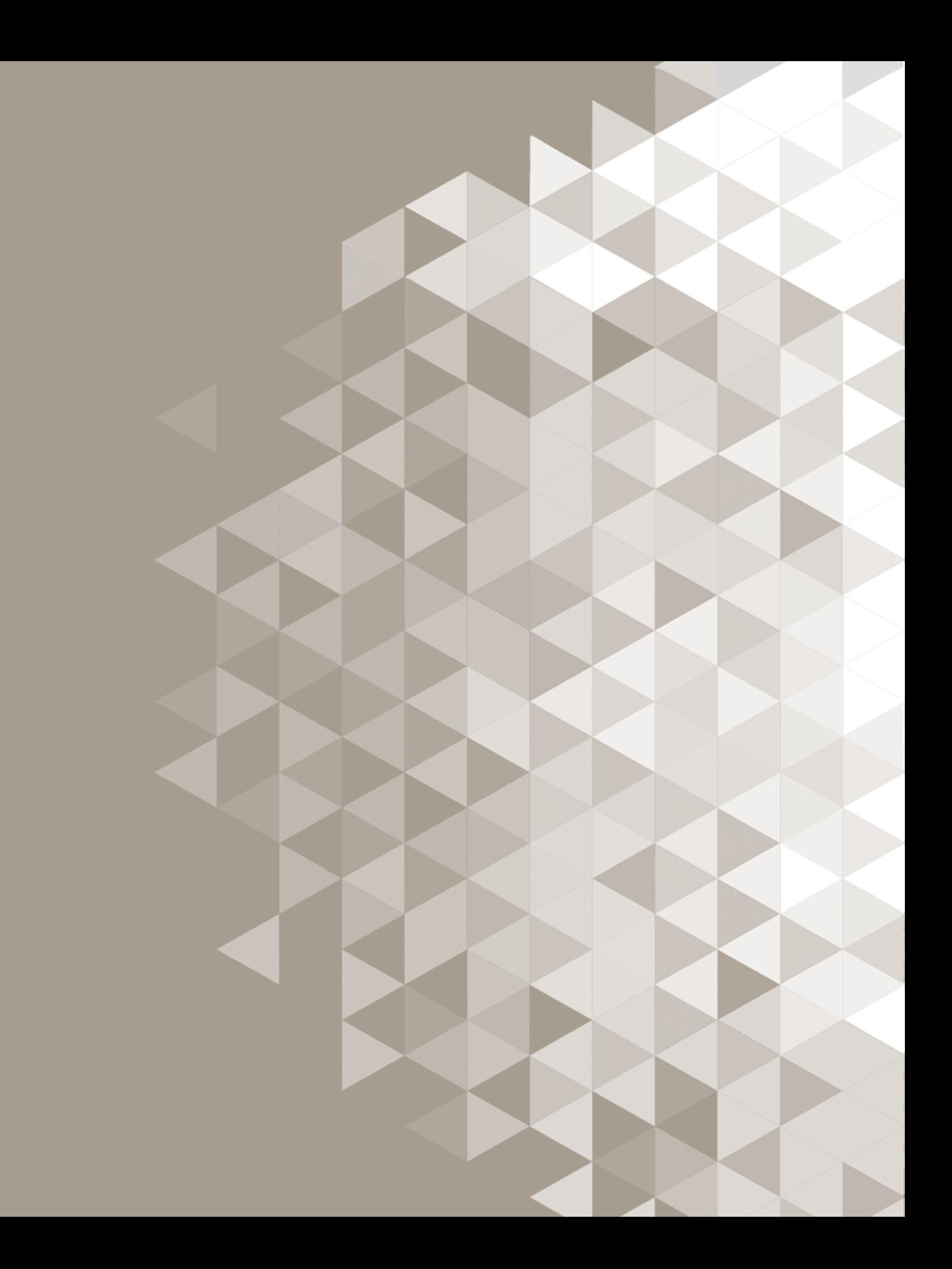